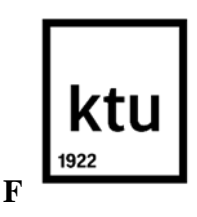

### **Kauno technologijos universitetas**

Informatikos fakultetas

# **Mokytojų ir mokinių pasirengimo nuotoliniam mokymui(si) sistema**

Baigiamasis magistro projektas

**Rimantė Grumadaitė**

Projekto autorė

**Prof. habil. Dr. Aleksandras Targamadzė**

Vadovas **Kaunas, 2021**

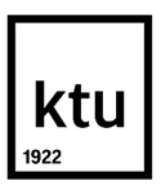

#### **Kauno technologijos universitetas**

Informatikos fakultetas

# **Mokytojų ir mokinių pasirengimo nuotoliniam mokymui(si) sistema**

Baigiamasis magistro projektas

Nuotolinio mokymosi informacinės technologijos (6211BX010)

**Rimantė Grumadaitė**

Projekto autorė

#### **Prof. habil. Dr. Aleksandras Targamadzė**

Vadovas

## **Doc. Danguolė Rutkauskienė** Recenzentė

**Kaunas, 2021**

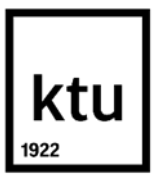

#### **Kauno technologijos universitetas**

Informatikos fakultetas Rimantė Grumadaitė

# **Mokytojų ir mokinių pasirengimo nuotoliniam mokymui(si) sistema**

## Akademinio sąžiningumo deklaracija

Patvirtinu, kad:

1. baigiamąjį projektą parengiau savarankiškai ir sąžiningai, nepažeisdama(s) kitų asmenų autoriaus ar kitų teisių, laikydamasi(s) Lietuvos Respublikos autorių teisių ir gretutinių teisių įstatymo nuostatų, Kauno technologijos universiteto (toliau – Universitetas) intelektinės nuosavybės valdymo ir perdavimo nuostatų bei Universiteto akademinės etikos kodekse nustatytų etikos reikalavimų;

2. baigiamajame projekte visi pateikti duomenys ir tyrimų rezultatai yra teisingi ir gauti teisėtai, nei viena šio projekto dalis nėra plagijuota nuo jokių spausdintinių ar elektroninių šaltinių, visos baigiamojo projekto tekste pateiktos citatos ir nuorodos yra nurodytos literatūros sąraše;

3. įstatymų nenumatytų piniginių sumų už baigiamąjį projektą ar jo dalis niekam nesu mokėjęs ( usi);

4. suprantu, kad išaiškėjus nesąžiningumo ar kitų asmenų teisių pažeidimo faktui, man bus taikomos akademinės nuobaudos pagal Universitete galiojančią tvarką ir būsiu pašalinta(s) iš Universiteto, o baigiamasis projektas gali būti pateiktas Akademinės etikos ir procedūrų kontrolieriaus tarnybai nagrinėjant galimą akademinės etikos pažeidimą.

Rimantė Grumadaitė

*Patvirtinta elektroniniu būdu*

Grumadaitė Rimantė. Mokytojų ir mokinių pasirengimo nuotoliniam mokymui(si) sistema. Baigiamasis magistro projektas / vadovas lekt. Prof. Habil. dr. Aleksandras Targamadzė; Kauno technologijos universitetas, Informatikos fakultetas.

Studijų kryptis ir sritis (studijų krypčių grupė): Informatikos inžinerija (B04), Informatikos mokslai.

Reikšminiai žodžiai: mokytojas, mokinys, nuotolinis mokymas(is), sistema.

Kaunas, 2021. 49 p.

#### **Santrauka**

Prasidėjus pandemijai, mokykloms teko didžiulis iššūkis – skubiai, vos per keletą savaičių, persiorientuoti ir suorganizuoti, kaip bendrojo ugdymo procesas bus pakeistas iš tradicinio į nuotolinį mokymą. Mokyklos nebuvo tinkamai pasiruošusios, kaip organizuoti ugdymo sistemą, mokytojams vis dar stigo įgūdžių darbui su technologijomis ir gebėjimo prilygti savo mokiniams valdant įvairias kompiuterines programas. Šiame magistro darbe apžvelgta nuotolinio mokymo(si) samprata, būdai ir metodai, virtualios mokymosi aplinkos. Darbe aprašoma sukurta mokytojų ir mokinių pasirengimo nuotoliniam mokymui(si) sistema, kuri apima mokomosios medžiagos apie nuotolinio mokymo proceso organizavimą parengimą, jos pateikimą virtualioje mokymosi aplinkoje bei mokyklos bendruomenės apmokymą.

Grumadaitė Rimantė. Teacher and Student Preparation System for Distance Learning. Master's Final Degree / supervisor lect. Prof. Habil. dr. Aleksandras Targamadzė; Faculty of Informatics, Kaunas University of Technology.

Study field and area (study field group): Informatics engineering (B04), Computing.

Keywords: teacher, student, distance learning, system.

Kaunas, 2021. 49 p.

#### **Summary**

With the onset of the pandemic, schools faced a huge challenge to suddenly reorient and organize the entire general education process from traditional to distance learning within a few weeks. Schools were not properly prepared for this, how to organize the educational process, teachers still lacked the skills to work with technology and grow as fast as their students. This master's thesis reviews the concept of distance learning, methods and techniques and virtual learning environments. The work describes the developed system of preparation of teachers and students for distance learning, which includes the preparation of teaching materials on the organization of the distance learning process, its presentation in a virtual learning environment and training of the school community.

## **Turinys**

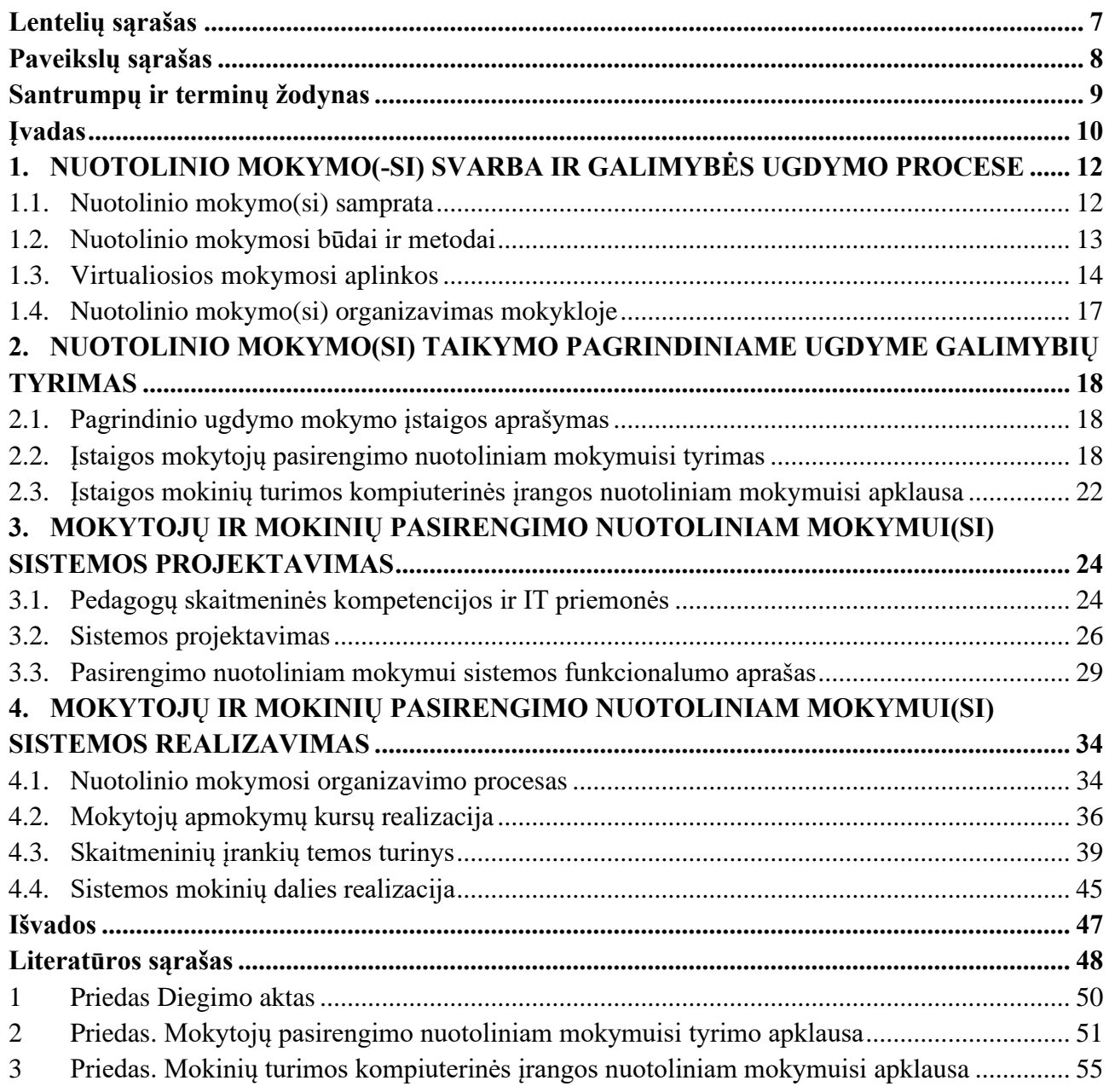

## **Lentelių sąrašas**

<span id="page-6-0"></span>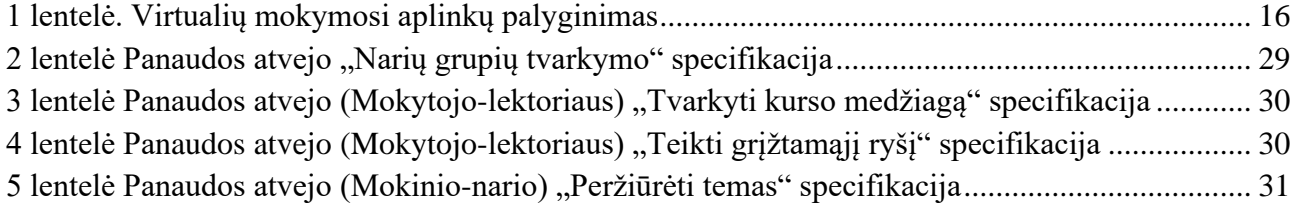

## **Paveikslų sąrašas**

<span id="page-7-0"></span>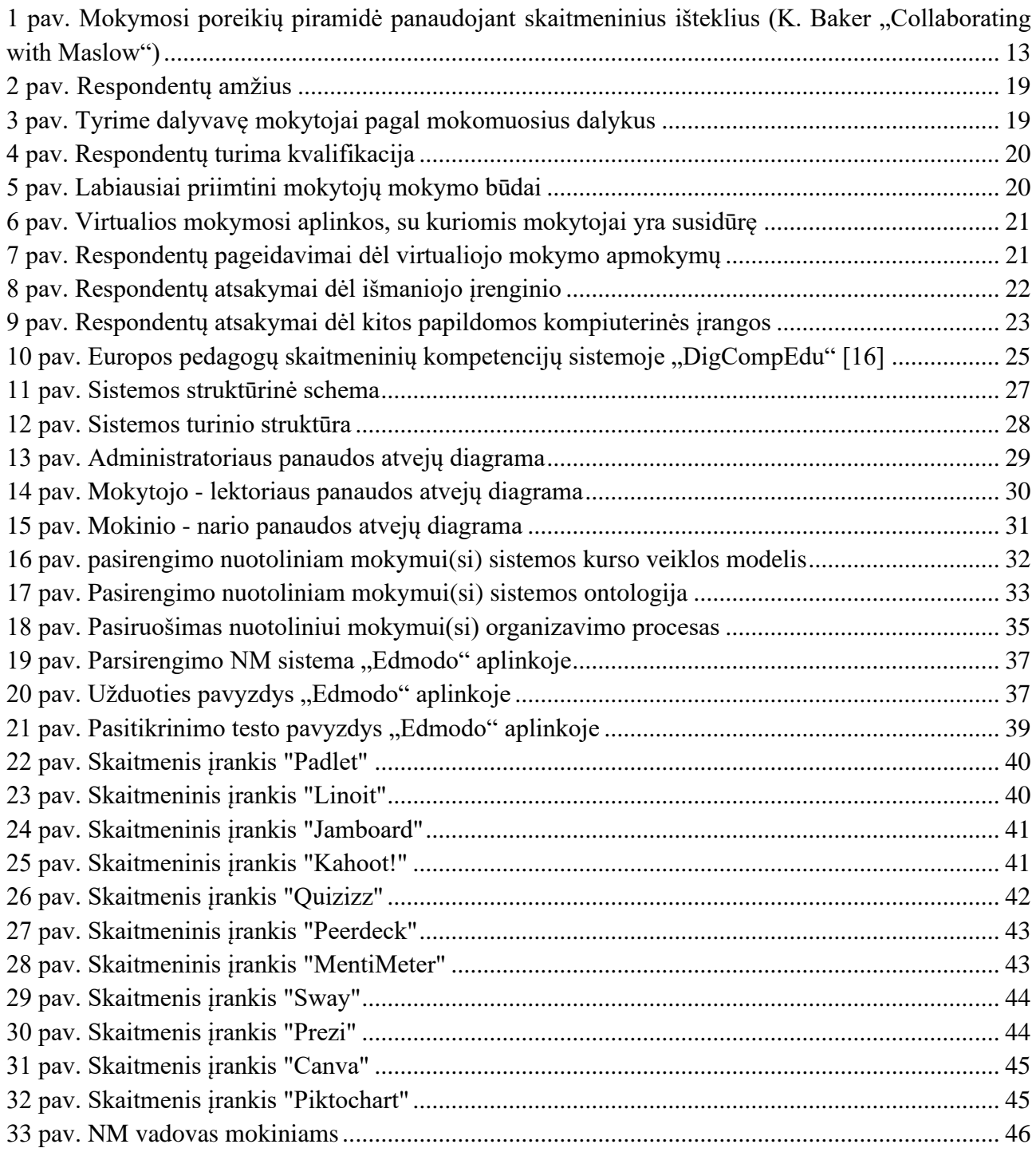

#### <span id="page-8-0"></span>**Santrumpos**

VMA – virtualioji mokymosi aplinka;

NM – Nuotolinis mokymas;

El – elektroninės;

IT – informacinės teachnologijos;

HTML (Hypertext Markup Language ) – kompiuterinė žymėjimo kalba, naudojama perteikti turinį internete**.**

## **Terminai**

Nuotolinis mokymas - Mokymo (-si) forma, kai besimokantysis ir mokytojas yra nutolę erdvės arba (ir) laiko požiūriu [\[27\]](#page-48-0).

Bendrosios kompetencijos - Kompetencijos, reikalingos ir pritaikomos daugelyje veiklos sričių, tokios kaip gebėjimas analizuoti ir apibendrinti, gebėjimas mokytis, tarpkultūrinis bendravimas ir kt. [\[27\]](#page-48-0).

Sinchroninis – Vykstantis tuo pačiu laiko ritmu, kaip ir kiti tuo pat metu vykstantys susiję procesai. realiu laiku vykstanti komunikacija [\[28\]](#page-48-1).

Asinchroninis – Vykstantis savu laiko ritmu, nederinamu su kitais tuo pat metu vykstančiais susijusiais procesais [\[28\]](#page-48-1).

Mokymosi metodai - Sistema mokinių veiklos būdų, kuriais įgyjamos arba perimamos žinios, įvaldomi mokėjimai, įgūdžiai [\[28\]](#page-48-1).

#### **Įvadas**

<span id="page-9-0"></span>Keičiantis visuomenės egzistavimo formoms bei kintant pasauliui, keičiasi ir mokymosi metodai bei aplinkos. Daugelyje Lietuvos ir užsienio mokyklų iki pandemijos vis dar vyravo tradicinis mokymasis, kuomet mokiniai mokosi realioje erdvėje realiu laiku.

Remiantis 2019 metų švietimo mokslo ministerijos "Išvykusių į užsienį asmenų nuotolinio mokymosi Lietuvos mokyklose ir tokio mokymo galimybių tyrimo" rezultatais, nuotolinio ugdymo paslaugų užsienyje gyvenantiems asmenims poreikio ir esamos situacijos analizė parodė, kad Lietuvos ugdymo įstaigų oficialiai teikiamomis nuotolinio ugdymo paslaugomis naudojasi santykinai maža užsienyje gyvenančių arba laikinai į užsienį išvykusių Lietuvos piliečių ir lietuvių kilmės užsieniečių iki 18 m. amžiaus dalis. O Lietuvoje tuo metu buvo tik penkios mokyklos, kurios teigė, kad suteikia nuotolinio mokymosi galimybes mokiniams išvykusiems į užsienį. [\[2\]](#page-47-1) Iš jų tik trys, kurios Švietimo, mokslo ir sporto ministerijos buvo akredituotos teikti nuotolinio mokymo paslaugas užsienyje gyvenantiems asmenims.

Šie aspektai parodo, kad Lietuvos mokyklose 2020 m. pavasarį dar nebuvo daug galimybių mokiniams mokytis savarankiškai (praleidžiant pamokas dėl ligos, dalyvavimo konkursuose, kt.), o mokytojams nebuvo įprasta organizuoti mokymą nuotoliniu būdu. Tad mokyklų bendruomenės nebuvo tinkamai pasiruošusios nuotoliniam mokymui, kuris buvo priimtas nacionaliniu mastu 2020 m. kovo mėnesį. Prasidėjus pandemijai, mokykloms teko didžiulis iššūkis staiga per keletą savaičių persiorientuoti ir suorganizuoti visą bendrojo ugdymo procesą iš tradicinio į nuotolinį. Nedaugelis buvo pasiruošę: informaciją ir sistemas reikėjo atsirinkti, o joms išbandyti ir apmokyti visą mokyklos bendruomenę nuo vaikų iki mokytojų, nepamirštant tėvų, nebuvo daug laiko.

Šis magistro darbas apima mokomosios medžiagos apie nuotolinio mokymo proceso organizavimą parengimą, jos pateikimą virtualioje mokymosi aplinkoje bei mokyklos bendruomenės apmokymą.

**Darbo objektas:** Nuotolinis mokymas mokymo(si) procese.

**Problema:** Mokytojams dėl laiko stokos, įtempto darbo krūvio, personalo trūkumo yra apribotos galimybės kelti savo kvalifikaciją, tobulintis; Mokiniai, kurie dėl asmeninių priežasčių (sveikatos, dalyvavimo varžybose, kt.) negali dalyvauti tiesioginėse pamokose; Mokyklos bendruomenė neturi žinių ir įgūdžių nuotoliniam mokymuisi, kuris buvo priimtas nacionaliniu mastu visoje šalyje, siekiant valdyti pandemijos plėtrą.

**Darbo tikslas:** Sukurti mokytojų ir mokinių pasirengimo nuotoliniam mokymui(si) sistemą, siekiant plėsti mokytojų ir mokinių IKT kompetencijas ir įtraukiančiai organizuoti nuotolines pamokas efektyviai panaudojant informacines technologijas.

#### **Darbo uždaviniai:**

- 1. Apžvelgti literatūroje pateikiamus nuotolinio mokymo(si) organizavimo aspektus ir išanalizuoti šalies švietime naudojamas virtualiąsias mokymosi platformas.
- 2. Ištirti Kauno Jurgio Dobkevičiaus progimnazijos mokytojų pasirengimą bei mokinių turimos techninės įrangos galimybes nuotoliniam mokymui(si).
- 3. Suprojektuoti mokymo(si) sistemą, skirtą Kauno Jurgio Dobkevičiaus progimnazijos mokytojams bei mokiniams apie pagrindinius progimnazijos naudojamus virtualiuosius įrankius.

4. Realizuoti Kauno Jurgio Dobkevičiaus progimnazijos mokytojams mokymus ir parengti mokymosi medžiagą nuotoliniam mokymo(si) proceso įgyvendinimui.

#### <span id="page-11-0"></span>**1. NUOTOLINIO MOKYMO(-SI) SVARBA IR GALIMYBĖS UGDYMO PROCESE**

#### <span id="page-11-1"></span>**1.1. Nuotolinio mokymo(si) samprata**

Nuotolinis mokymasis (angl. distance learning) (toliau – NM) – tai nuoseklus savarankiškas ar grupinis mokymas(is), kai besimokančiuosius ir mokytoją, dėstytoją skiria atstumas ir/ar laikas, o bendravimas ir bendradarbiavimas, mokymosi medžiaga pateikiama informacinėmis ir komunikacinėmis technologijomis (IKT) [\[4\]](#page-47-2).

Virtualusis mokymasis – tai virtualiojoje erdvėje vykstantis individualizuotas mokymosi procesas, kuriame naudojamos virtualiosios erdvės priemonės ir sinchroninė bei asinchroninė e. komunikacija [\[21\]](#page-48-2). Kitaip tariant virtualusis mokymasis – tai mokymasis virtualioje erdvėje, kuris vyksta naudojant virtualųjį turinį bei virtualiąsias mokymosi ir komunikavimo priemones. Pagal A. Targamadzės knygą "Virtualusis mokymasis teorija ir praktika" anksčiau šis mokymasis vadintas elektroniniu mokymusi [\[14\]](#page-47-3). Tačiau nuotolinis ir virtualusis mokymasis nėra tapatus. Minėtoje knygoje A. Targamadzė teigia, kad nuotolinis mokymasis šiuo metu sunkiai įsivaizduojamas ne virtualiojo mokymosi pagrindu (virtualios aplinkos, priemonių, elementų). Tiek tradicinis, tiek nuotolinis mokymasis gali ir šiuo metu retai kada jau įsivaizduojamas be virtualaus mokymo(si) sprendimų ir įrankių.

Kaip ir A. Maslow'o poreikių teorija kuri teigia, kad žmogaus poreikius pagal jų svarbumą galima sudėlioti į piramidę, taip ir mokymąsi, panaudojant skaitmeninius išteklius K. Baker išskirstė pagal svarbiausias sudedamąsias dalis [\[5\]](#page-47-4). Apžvelgiant tokią skaitmeninių mokymosi poreikių hierarchiją (žr. 1 pav.), galima matyti, kad fizinė įranga, kaip internetas, kompiuteris ar kitas išmanus įrenginys yra pagrindas technologijų integracijai mokymo procese (pamokose, studijose, kursuose, kt.). O netenkinant saugios paskyros, filtrų ir užkardų saugos poreikių, mokymo ir mokymosi dalyviai negali saugiai bendrauti virtualioje erdvėje. Kita svarbi dedamoji dalis – bendravimas ir bendradarbiavimas, kad mokymo(si) dalyviai tarpusavyje turėtų virtualią bendravimo, mokymo(si) erdvę, socialinę bendruomenę. Tai pat besimokantiesiems, labai svarbus įvertinimas, grįžtamasis ryšys, apdovanojimai už atliktus darbus bei įdėtas pastangas. Kuomet patenkinami visi žemiau esantys minėti mokymosi poreikiai, piramidės viršuje įvardijami aukščiausi poreikiai mokymuisi, t.y. gabiausių besimokančiųjų (talentų) poreikių patenkinimas.

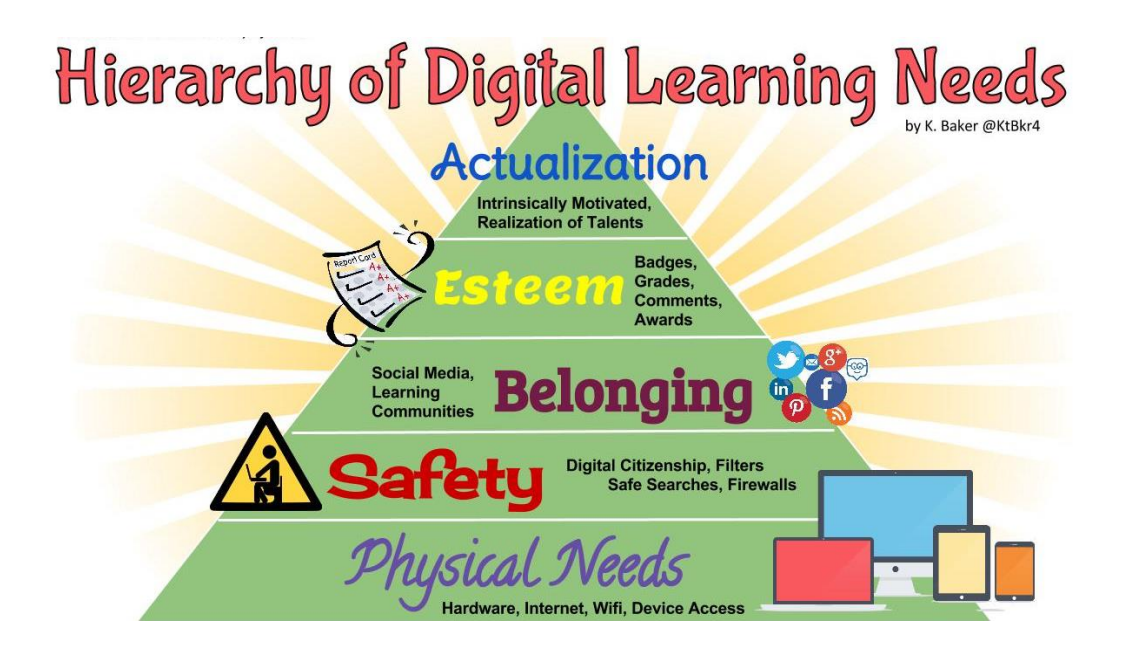

<span id="page-12-1"></span>1 pav. Mokymosi poreikių piramidė panaudojant skaitmeninius išteklius (K. Baker "Collaborating with Maslow")

A.Targamadzė taip pat įvardija, jog virtualiojo mokymosi vystymąsi skatina keletas veiksnių: IT ir interneto plėtra, mokymosi visą gyvenimą ideologijos įsigalėjimas, valstybės poreikis palaikyti savo konkurencingumą tarptautinėse rinkose, globalizacija. Visa tai atitinkamai turi įtakos mokymosi galimybių plėtrai, didėjančiam poreikiui mokytis patogiu laiku (derinant kasdienius įsipareigojimus, nepaliekant darbo, neišvykstant ir pan.), visuomenės išsilavinimo lygio augimui, mokymosi globalizacijos plėtrai [\[14\]](#page-47-3).

Šiuo metu nuotolinis mokymas neįsivaizduojamas be virtualaus mokymo priemonių, įrankių ir elementų. Visa tai pritaikoma prie besimokančiojo ir mokytojo, dėstytojo poreikių ir galimybių, neapribojant fizine erdve ar laiku.

## <span id="page-12-0"></span>**1.2. Nuotolinio mokymosi būdai ir metodai**

Nuotolinis mokymą(sis) susideda iš taikomų metodų bei pasirinktų mokymo(si) priemonių. Visuotinai išskiriami du nuotolinio mokymosi būdai:

**Asinchroninis** vyksta bendraujant naudojant el. dienyną, el. paštą, mokymosi valdymo aplinkas arba kitas informacinės ir komunikacines technologijas, tik ne tiesiogiai tuo pačiu laiku. Besimokančiajam pateikiama pamokų medžiaga, užduotys ir nustatomas konkretus atsiskaitymo laikas.

**Sinchroninis** visi mokiniai ir mokytojas pagal iš anksto sudarytą tvarkaraštį dalyvauja užsiėmime per atstumą, tačiau tuo pačiu metu, naudojant nuotolinio bendravimo priemones.

Daugelį mokymo metodų nuotolinio mokyme galima panaudoti iš dabartinio turimo tradicinio mokymo. Tokie kaip grupiniai ir projektiniai darbai, įvairūs eksperimentai, stebėjimai, tyrinėjimai, kūrybinio mąstymo reikalaujantys darbai. Taikant tradicinius metodus, teorinė medžiaga mokiniams išdėstoma per pamokas, o namų darbus ir grupines užduotis jie atlieka po pamokų. Tačiau nuotolinio ugdymo procesui taikant šiuos metodus reikalingi skaitmeniniai įrankiai ir kompiuterinė įranga.

Nuotoliniame mokyme yra pasitelkiami **savarankiškas mokymasis ir grupinis mokymasis**. Savarankiškai mokydamiesi vaikai atlieka savarankiškas užduotis, konsultuojasi su mokytoju, o grupiniuose užsiėmimuose dalyvaujantys besimokantieji suskirstomi į grupes (komandas), kuriose mokosi pagal pamokos planą, atlieka grupines užduotis. Darbas grupėmis sudaro sąlygas mokytojui nusiimti sunkią ir toli gražu ne visada veiksmingą monologinio mokymo naštą, o mokinius įgalina prisiimti atsakomybę už savo ir bendraklasių mokymąsi, skatina aktyviai dalyvauti mokymosi procese [\[18\]](#page-48-3).

Darbui grupėse nuotoliniame mokyme yra galimybė panaudoti vaizdo konferencijų turimus kambarius, kuriose mokiniai gali tarpusavyje tartis, bendradarbiauti atlikti pateiktas užduotis grupėse, netrukdydami vieni kitiems. Tuo pačiu mokytojas gali pritaikyti mokiniams diferencijavimą, pagal jų turimas žinias ar gebėjimus. Į darbą grupėse tai pat galima įtraukti skaitmeninius išteklius, tokius kaip bendrinami dokumentai, interaktyvios sienos, plakatų kūrimo programos ir kita.

**Apverstos klasės metodas arba "klasė aukštyn kojomis"** (angl. flipping classroom; flipped teaching/classroom) tinka skirtingo amžiaus besimokantiesiems. Šis metodas apibrėžiamas kaip vaidmenų apsikeitimas, kai besimokantysis klasėje, tampa mokytoju ir pats savarankiškai skatinamas pasiruošti ir perteikti besimokantiesiems mokymo temą, bendradarbiauti su kitais, mokyti ir mokytis. Mokytojo rolė atitenka vienam besimokančiajam, o pats mokytojas tampa konsultantu naujam mokytojui [\[17\]](#page-48-4).

**Probleminis, patirtinis, projektais ir projektine veikla grįstas mokymas(is) –** tai mokymo(si) strategija, kai esminis mokymo(si) išteklius yra patirtis. Tai mokymas(is) veikiant, kai besimokantieji kuria savo žinojimą, įgauna įgūdžių, ugdosi gebėjimus ir vertybes iš tiesioginės savo, o kartais ir kitų patirties [\[19\]](#page-48-5). Virtualiame mokyme vaikai gali tai pat atlikti įvairius laboratorijų darbus, tyrinėti tam tikras dominamas temas, vystyti projektines veiklas pasinaudodami skaitmeninius įrankius arba tam tikras virtualiąsias priemones.

**Diskusijos** tai vienas iš metodų kai mokiniai yra įtraukiami į mokymosi procesą**.** Diskusijų tikslas – padėti mokiniams formuoti ir išreikšti savo mintis ir pateikti savo nuomonę [\[20\]](#page-48-6). Nuotolinėje pamokoje kaip ir tradiciniame mokyme mokiniai taip pat gali laisvai diskutuoti pasitelkiant skaitmenį įrankį ar kitą priemonę.

**Mokomieji žaidimai ir rungtys** tai dar vienas ypač įtraukiantis metodas, kuriam pasitelkiamos virtualios priemonės nuotoliniam mokymuisi. Mokiniai žaidžia ir mokosi individualiai, rungiasi tarpusavyje arba komandomis, siekdami nustatyti, kuris iš jų arba kuri grupė geriau atliko tam tikrą užduotį [\[8\]](#page-47-5). Mokomieji žaidimai gali būti įvairūs pagal tam tikrus dalykus (matematika, lietuvių k., užsienio kalbos, programavimas ar kt.). Kaip ir kitose metoduose, taip ir šitam reikia pasirinkti virtualų žaidimą ar skaitmenį interaktyvų įrankį, kuris padėtų pasiekti pamokos iškeltus tikslus.

Tad apibendrinus galima teigti, kad nuotoliniame mokyme galima taikyti ir įgyvendinti praktiškai visus mokymo metodus, kurie taikomi tradiciniame mokyme, pritaikant tinkamiausias technologijas ir skaitmeninius įrankius.

## <span id="page-13-0"></span>**1.3. Virtualiosios mokymosi aplinkos**

Virtuali mokymosi aplinka (angl. virtual learning environment) (toliau – VMA) – tai programinė įranga kompiuterių tinklu teikiamam mokymosi procesui valdyti.

Aukštosiose mokyklose VMA dažniau naudojamos tradiciniam nuotoliniam mokymuisi, kai dėstytojas ir studentas negali dažnai susitikti. Šiuo metu VMA diegiama ir bendrojo lavinimo mokyklose, tačiau šis ugdymo modelis neatitinka bendrojo lavinimo mokyklų tikslų, todėl imama ieškoti kitokių VMA taikymo būdų, mokymasis mokykloje derinamas su pagalba namuose, ieškoma specifinių ugdymo sričių, kuriose virtualusis mokymas būtų pageidautinas ir veiksmingas [\[1\]](#page-47-6).

Virtualiose mokymosi aplinkose mokytojai/dėstytojai turi galimybę sukurti virtualias klases ir suteikti mokymosi priemonėmis savo studentams. VMA galime pateikti pilną ugdymo procesą: sukurti reikiamą turinį, užduotis, darbas gali vykti tiek asmeninis studento tiek grupėse. Naudojant VMA yra lengviau ir greičiau patikrinti studentų darbus įvertinti bei stebėti studentų pažangas automatinėmis priemonėmis bei jas kurti.

Išmanios mokyklos pateiktoje medžiagoje yra išskiriamos pagrindinės VMA funkcijos [\[8\]](#page-47-5):

- Ugdymo turinio tvarkymo priemonės
- Užduočių rengimo ir apklausų organizavimo priemonės
- Mokinių mokymosi, pažangos stebėjimas ir vertinimas
- Bendravimo priemonės
- Bendradarbiavimo priemonės
- Mokytojų ir mokinių asmeninės sritys
- Naudotojų registracija
- El. mokymosi turinio valdymo priemonės

VMA palyginimui pasirinktos keturios aplinkos, Nacionalinės švietimo agentūros rekomenduotinos VMA mokykloms: "Edmodo", "MS Teams", "Google Classroom" ir "Moodle" [\[8\]](#page-47-5).

"Edmodo" – mokymosi valdymo, bendravimo sistema, kurioje mokytojas gali savo mokiniams kurti užduotis, testus su nustatytais terminais. Suteikiama galimybė kurti klases/grupes, valdyti mokinių duomenis (slaptažodžių keitimas, prijungimo vardai). Kiekvienam vartotojui šioje sistemoje suteikiama vietos debesų saugyklose (Backpack, OneDrive, Google Drive), MS Office paketas (Word, Excel, PowerPoint). Tai pat yra galimybė stebėti mokinių progresą, pridėti tėvus, kad jei matytų vaikų rezultatus.

"MS Teams" – bendradarbiavimo platforma, kuri apima vaizdo pokalbius, susitikimus, failų saugojimą ir programų integraciją. Lietuvos mokykloms ši platforma suteikiama nemokamai.

"Moodle" - yra mokymosi platforma, skirta suteikti pedagogams, administratoriams ir besimokantiesiems vieną, saugią ir integruotą sistemą, kad būtų sukurta individualizuota mokymosi aplinka[12]. Moodle sistema Lietuvos švietimo įstaigos naudojasi 291 įstaigos [13]. Lietuvos mokykloms bei universitetams šią sistemą galima gauti nemokamai ją užsisakant iš Lietuvos mokslo ir studijų institucijų kompiuteriniame tinklo (LITNET) svetainėje.

"Google Classroom" – virtuali mokymosi aplinka, nemokama žiniatinklio paslauga, kurią "Google" sukūrė mokykloms ir kuria siekiama supaprastinti užduočių kūrimą, platinimą ir vertinimą [14]. Pagrindinis "Google Classroom" tikslas yra palengvinti dokumentų bendrinimo tarp mokytojų ir mokinių procesą.

Pagal Nuotolinio mokymo(si)/ugdymo(si) vadove [\[8\]](#page-47-5) išvardintus funkcionalumo kriterijus (diegimo poreikį, kainą, palaikymą įrenginiuose, registraciją, tėvų prieigos galimybes, užduočių ir apklausų rengimo priemones, pažangos vertinimo, bendravimo ir bendradarbiavimo galimybes) žemiau pateikiamas virtualių mokymosi aplinkų, kurios potencialiai būtų tinkamos mokyklai, palyginimas.

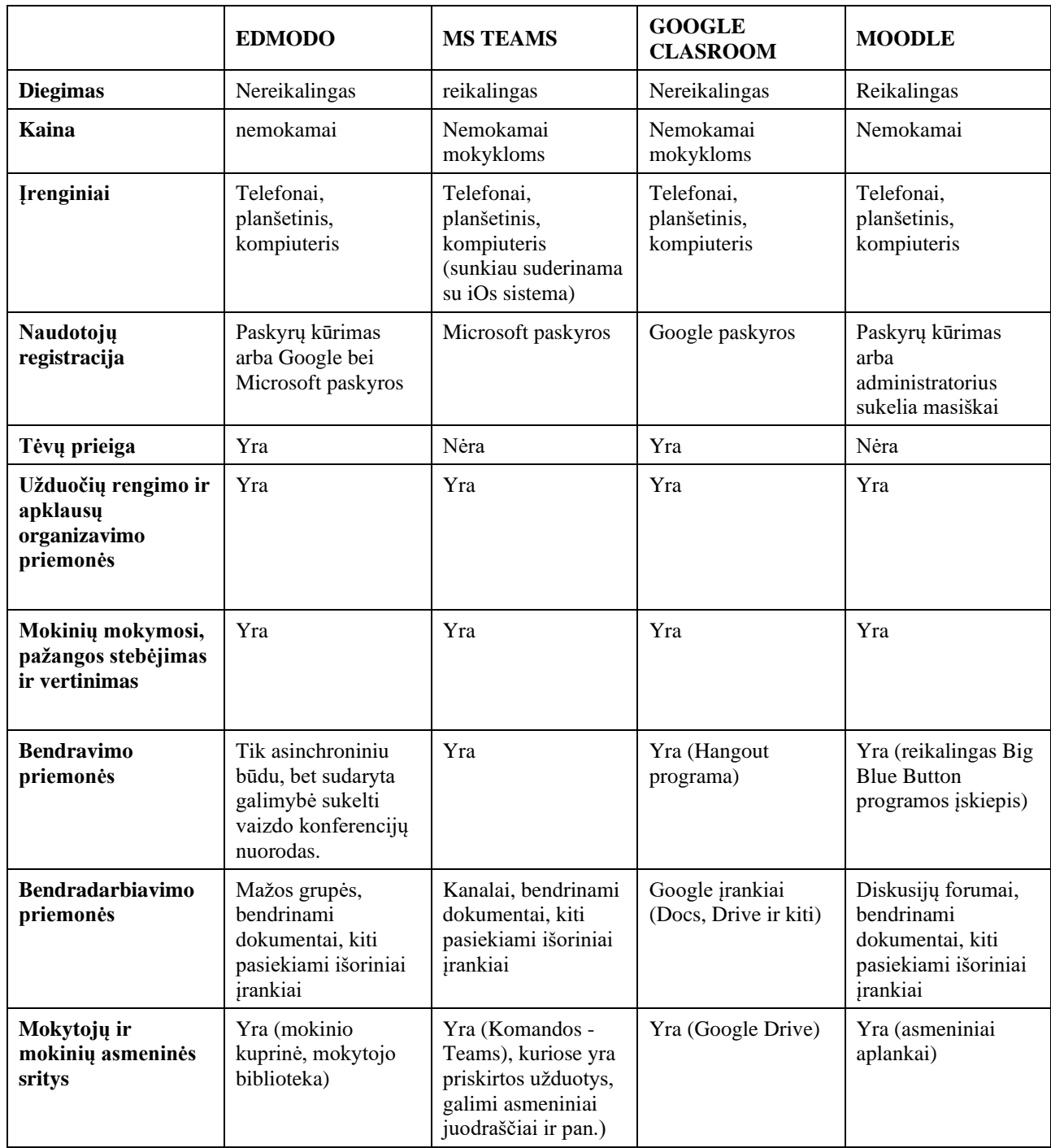

<span id="page-15-0"></span>1 lentelė. Virtualių mokymosi aplinkų palyginimas

Mokyklai renkantis tinkamiausią VMA, reikalinga atsižvelgti į lentelėje įvardytus kriterijus bei atitinkamai mokyklai (jos bendruomenei) svarbius aspektus.

## <span id="page-16-0"></span>**1.4. Nuotolinio mokymo(si) organizavimas mokykloje**

2020 metai Lietuvos bendrojo lavinimo mokykloms ugdymo procesas dėl kilusios COVID-19 pandemijos tapo dideliu išūkiu. Iki to laiko tik maža dalis mokyklų vykdė nuotolinį mokymą ir tik nedidelė dalis Lietuvos mokytojų ir mokinių buvo tam pasiruošę [\[12\]](#page-47-7). Šiuo metu nuotolinis mokymasis jau yra tapusi mokytojų ir mokinių kasdienybė. Šis perėjimas nuo tradicinio prie mokymo nuotoliniu būdo daugumai Lietuvos bendrojo ugdymo pedagogų atvėrė galimybes įgyti naujų kompetencijų, išbandyti naują mokymo organizavimą [\[12\]](#page-47-7).

Remiantis Lietuvos Respublikos švietimo, mokslo ir sporto ministro įsakymu dėl mokymo nuotoliniu ugdymo proceso organizavimo būdu kriterijų aprašo [\[13\]](#page-47-8), kuriame nurodoma, kad mokykla pasirenka VMA bei sudaro bendrą NM organizavimo sistemą savo mokykloje.

Iš pateiktų reikalavimų mokykla turi pasirinkti technologines priemones:

- elektroninis dienynas
- keitimosi failais priemonė (el. portfelis), debesų talpyklos ir kt.
- asinchroninės komunikacijos priemonės, pvz., elektroninis paštas
- sinchroninės komunikacijos priemonės, pvz., skaitmeninis pokalbių kambarys
- priemonės, pritaikytos mokiniams, turintiems specialiųjų ugdymosi poreikių
- virtuali mokymosi aplinka

Apibendrinus galima teigti, kad nuotoliniam mokymosi organizavimui svarbiausia yra pasirūpinti technine įranga tam, kad nutolę mokymo ir mokymosi dalyviai galėtų naudotis skaitmeniniais įrankiais, informacinėmis komunikacijos priemonėmis, ir taip pasiekti mokymo(si) tikslus.

## <span id="page-17-0"></span>**2. NUOTOLINIO MOKYMO(SI) TAIKYMO PAGRINDINIAME UGDYME GALIMYBIŲ TYRIMAS**

## <span id="page-17-1"></span>**2.1. Pagrindinio ugdymo mokymo įstaigos aprašymas**

Kauno Jurgio Dobkevičiaus progimnazija (toliau – progimnazija) teikia priešmokyklinį, pradinį, pagrindinio ugdymo pirmosios pakopos išsilavinimą. Mokyklos misija – tenkinti mokinių saviraiškos poreikius, siekiant suteikti asmeninį, sociokultūrinį, pilietinį sąmoningumą, plėtoti bendrąsias ir dalykines kompetencijas bei sukurti kiekvienam mokiniui tinkamas sąlygas augti, kaip laisvai, kūrybingai, mąstančiai asmenybei [\[23\]](#page-48-7).

Progimnazijos bendruomenę sudaro 703 mokiniai, 55 mokytojai ir 4 administracijos darbuotojai. Mokykla yra nuolat atnaujinama, įrengiami nauji ir renovuojami mokymo kabinetai, dirbtuvės, atnaujinama ir tobulinama kompiuterinė bei specializuota įranga. Ši progimnazija yra išskirtinė tuo, kad vykdo savito užsienio kalbų mokymo ir visuminį ugdymą, yra šiuolaikiškai organizuota, saugi ir demokratiškai valdoma [\[23\]](#page-48-7).

Mokiniams sudarytos galimybės mokytis inovatyviai, naudojant šiuolaikines mokymo technologijas: 70% mokyklos teritorijos apima spartus bevielis internetas, multimedijos įranga ir kompiuteriai klasėse, kompiuterizuota ir atnaujinta biblioteka, pilnai atnaujintos dvi po 15 vietų informacinių technologijų kabinetai, 30 vietų "išmanioji" planšetinių kompiuterių klasė, laboratorinė įranga gamtos mokslams mokyti.

Progimnazijos 2019-2020 metų ugdymo plane buvo numatyta "Virtualioji mokymosi diena" 5-8 klasių mokiniams, kurios metu mokiniai pasinaudodami virtualia mokymosi aplinka "Edmodo" turėjo mokytis mokomųjų dalykų pagal įprastą tvarkaraštį asinchroniniu būdu, o mokytojai tuo metu turėjo turėti stažuotę. Tačiau 2020 m. pavasarį dėl COVID-19 pasaulinės pandemijos ir nacionaliniu mastu įvesto karantino visoje šalyje ugdymo procesas persikėlė į nuotolį, pagreitinant ir progimnazijos planus vykdyti nuotolines pamokas.

Kauno Jurgio Dobkevičiaus progimnazija šiuo metu savo ugdymo proceso organizavimui naudojama dvi platformas: "Edmodo" ir "Office 365". "Edmodo" – naudojama pamokos organizavimui, mokomosios medžiagos prieinamumui, savavaldžiam mokymuisi organizuoti. O Office 365 – kaip komunikacijos kanalas ir debesų talpykla svarbiausiems dokumentams mokymo organizavimui. Visi 5-8 klasių moksleiviai turi savo asmeninius, saugius prisijungimo vardus prie mokymosi erdvių. Šios aplinkos leidžia mokymosi išteklius padaryti prieinamus bet kuriuo patogiu laiku ir iš bet kurios vietos visiems mokyklos bendruomenės nariams.

Siekiant įgyvendinti sklandų nuotolinio mokymosi procesą, Kauno Jurgio Dobkevičiaus progimnazijoje buvo vykdomi mokymai mokytojams, tačiau poreikis sukurti sistemą ir joje paruošti kursą apie naudojamas VMA ir virtualiuosius mokymo(si) įrankius mokytojams išliko.

## <span id="page-17-2"></span>**2.2. Įstaigos mokytojų pasirengimo nuotoliniam mokymuisi tyrimas**

Tyrimas buvo vykdomas Kauno Jurgio Dobkevičiaus progimnazijoje įtraukiant apie pusę mokykloje dirbančių mokytojų. El. apklausos forma buvo išsiųsta el. paštu, 2020 m. sausio mėn. dar prieš karantiną, tad apklausoje mokytojai pateikė savo nuomonę vertindami savo tradicines pamokas. El. formą užpildė 20 skirtingų mokomųjų dalykų (išskyrus informacinių technologijų (IT)) mokytojai, kurių dauguma yra moterys (95 proc.) 36-55 metų amžiaus (60 proc.). El. apklausa buvo sudaryta

siekiant įvertinti mokytojų žinias apie virtualų mokymą, kokias IT priemones, platformas jie jau naudoja.

Tyrimas buvo vykdomas prieš paskelbiant karantiną Lietuvoje ir pasaulyje, kurio rezultatų pagrindu būtų pravesti apmokymai visų dalykų mokytojams, siekiant juos paruošti "Virtualių pamokų dienai" mokykloje. Mokyklos siekis buvo kelti mokytojų kompetencijas IT srityje ir taikyti virtualųjį mokymą(si), kai nėra galimybės mokytojui vesti pamokas klasėje (mokytojui stažuojantis, keliant kvalifikaciją, kt.) ar mokiniui dalyvauti pamokose (dėl ligos, dalyvavimo tarptautinėse varžybose, kt.).

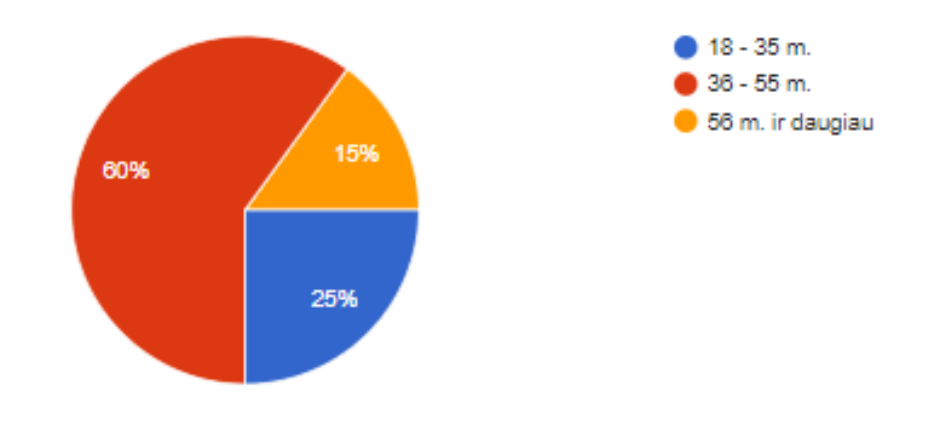

<span id="page-18-0"></span>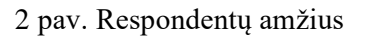

Daugiausiai tyrime dalyvavo užsienio kalbų mokytojai (20 proc., 4 respondentai) bei mokytojai, kurie turi vyresniojo mokytojo ar mokytojo metodininko kvalifikaciją (atitinkamai 35 ir 40 proc., 7 ir 8 respondentai).

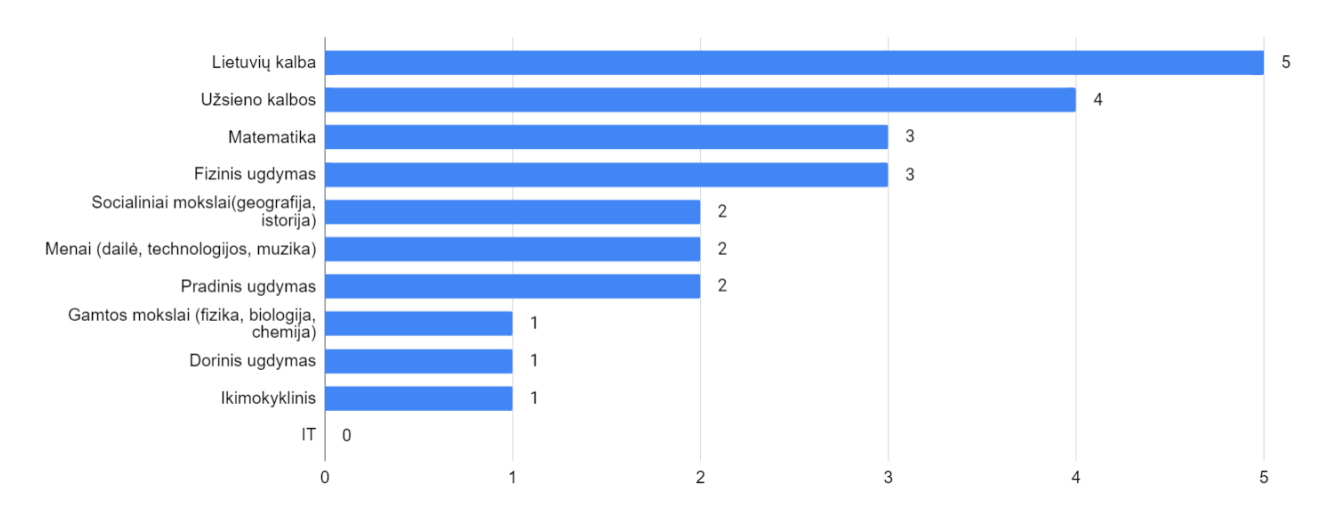

<span id="page-18-1"></span>3 pav. Tyrime dalyvavę mokytojai pagal mokomuosius dalykus

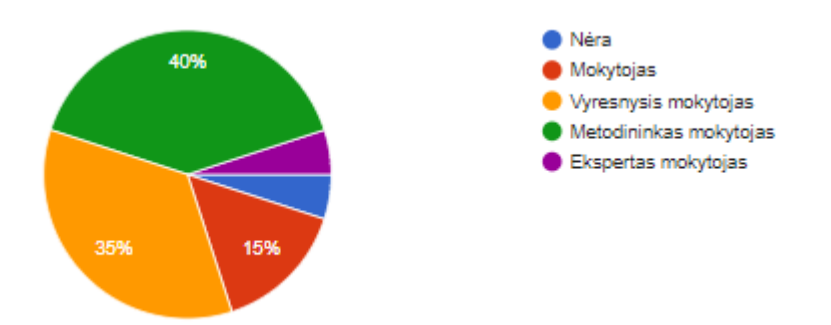

<span id="page-19-0"></span>4 pav. Respondentų turima kvalifikacija

75 proc. tyrime dalyvavusių Kauno Jurgio Dobkevičiaus mokytojų teigė, kad jiems priimtiniausias mokymo būdas tradicinėje pamokoje yra kai mokytojas aiškina ir demonstruoja skaidres, 35 proc. respondentų pamokos temos aiškinimui daugiausiai pasitelkia rašymo lentą ir 25 proc. – pirmumą teikia, kai mokymo procesą jie vykdo bendraudami virtualioje aplinkoje. Vienas respondentas (5 proc.) parašė, kad taiko visų nurodytų mokymo būdų samplaiką (be išvardytų dar buvo kai mokytojas naudojasi tik vadovėliu). Keli respondentai papildė (irašė prie skilties "kita") mokymo būdus tokiais variantais: darbas grupėse (10 proc.), savarankiškas darbas (10 proc.).

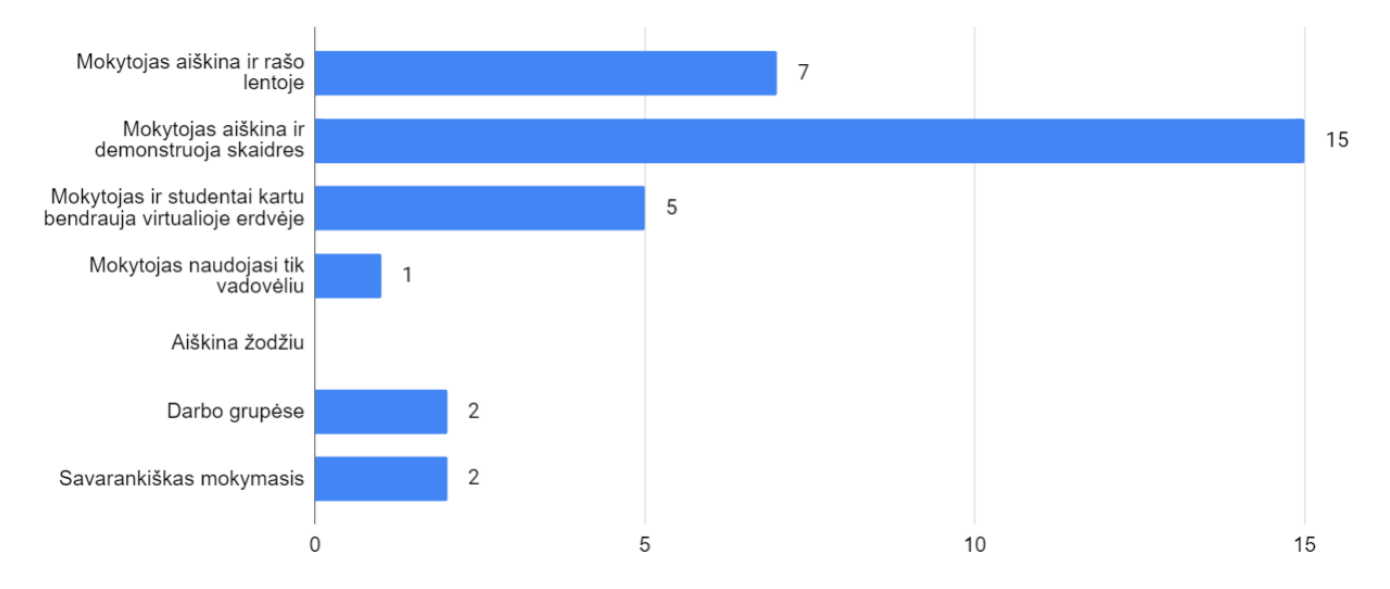

<span id="page-19-1"></span>5 pav. Labiausiai priimtini mokytojų mokymo būdai

Pagal tyrimo rezultatus tik 3 iš 20 mokytojų netaiko informacinių technologijų savo tradicinėse pamokose, tačiau įvertinant, kad 2 mokytojai yra fizinio lavinimo mokytojai, galima būtų teigti, kad 95 proc. mokomųjų dalykų mokytojų paįvairina mokymo procesą IT priemonėmis.

Daugiausiai mokytojai naudoja prezentacijas ("MS Power Point", "Prezi"), interaktyvias užduotis ("Mentimeter", "Padlet", kt.) ar interaktyvius pasitikrinimo įrankius ("Kahoot', "quizizz", kt.) bei el.pratybas, el.knygas.

90 proc. apklausoje dalyvavusių mokytojų žino, kas yra virtualusis mokymasis. 40 proc. respondentų nurodė, kad taiko virtualaus mokymo aspektus savo užsiėmimuose, tokius kaip el. pratybas ir el. knygas ("Eduka", "Ema"), virtualias bendravimo ir mokymosi platformas ("Moodle", "Edmodo", "Classdojo") ir net 80 proc. tyrime dalyvavusių mokytojų taiko el. priemones savo pamokose (virtualias užduotis, klausimynus, mokomąsias el. svetaines, kt.).

95 proc. respondentų teigė, jog žino, kas yra virtualios mokymosi aplinkos ir tiek pat teigia, kad yra susidūrę su jomis: "Moodle" – 80 proc. (16 respondentų), "Edmodo" ir "ClassDojo" – po 40 proc. (po 8 respondentus) ir "Canvas" – 15 proc. respondentų (3 respondetai). Taip yra todėl, kad dauguma mokytojų 2020 m. lankė tarptautinio bakalaureato mokymus, kuriuose buvo naudojama "Moodle" aplinka. O "Edmodo" aplinka nuo 2019 m. mokslo metų pabaigos mokykloje yra visuotinai priimta bendravimo ir mokymosi erdvė mokytojams, mokiniams ir tėveliams (pagal poreikį).

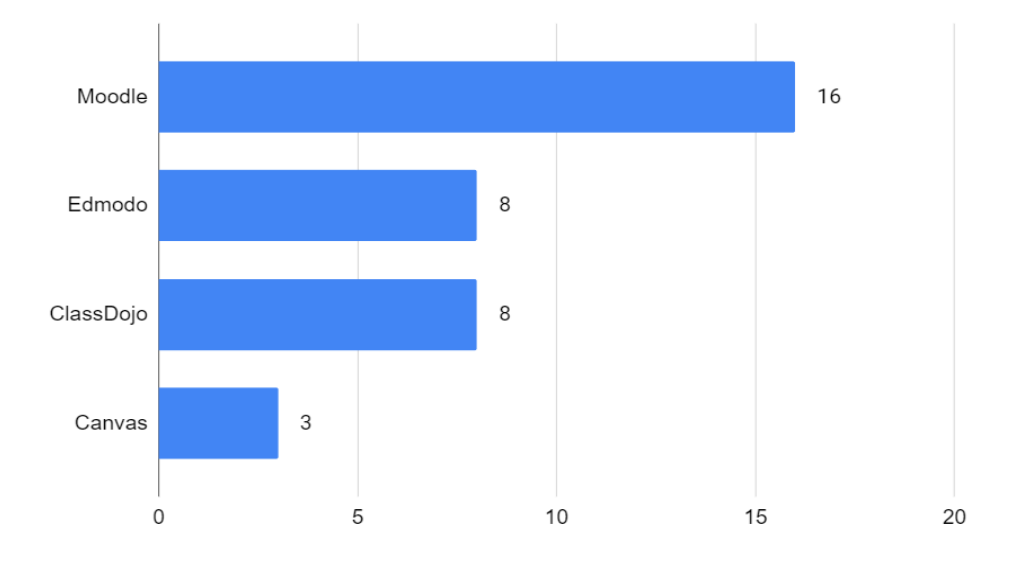

<span id="page-20-0"></span>6 pav. Virtualios mokymosi aplinkos, su kuriomis mokytojai yra susidūrę

Dauguma respondentų (70 proc.) pageidautų, kad pamokas ar jų dalis vyktų virtualiuoju būdu ir 60 proc. respondentų atsakė, jog mokytis įvaldyti virtualaus mokymo aplinkas ir priemones norėtų netradiciniu būdu – prisijungiant prie virtualios mokymosi aplinkos, kurioje galima diskutuoti su kursų vadovu (dėstytoju), besimokančiaisiais, keistis informacija, peržiūrėti užsiėmimų įrašus. 40 proc. respondentų visgi linktų prie tradicinio mokymo, kai užsiėmimai vykdomi gyvai, kursų vadovas (dėstytojas) demonstruoja įrankių funkcionalumą ir panaudojimo galimybes.

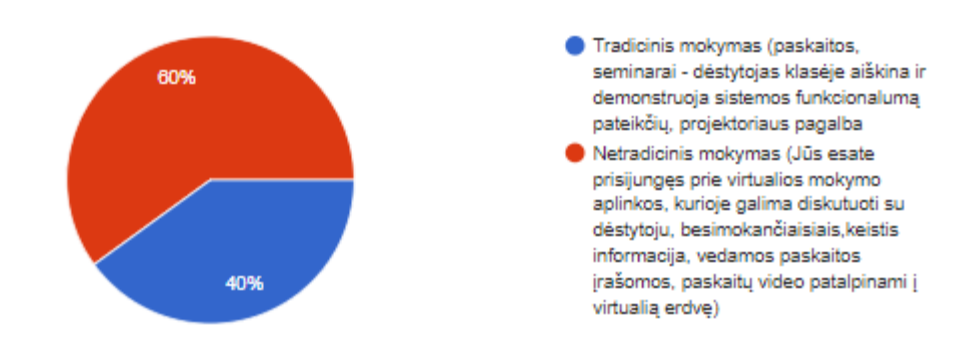

<span id="page-20-1"></span>7 pav. Respondentų pageidavimai dėl virtualiojo mokymo apmokymų

Apibendrinant galima teigti, kad Kauno Jurgio Dobkevičiaus progimnazija dar iki pandemijos paskelbimo kryptingai ruošėsi virtualių pamokų įvedimui (patvirtinta virtuali bendravimo ir mokymosi aplinka "Edmodo", numatyta virtualaus mokymosi savaitės veikla). Tyrimo rezultatai parodė, kad dauguma mokytojų jau naudoja el. įrankius savo pamokose ir jos yra pakankamai įvairios (el. knygos, el. pratybos, interaktyvios užduotys, interaktyvūs patikrinimo įrankiai, kt.), mokymo procese išnaudoja virtualių mokymosi platformų galimybes ar bent su jomis yra susidūrę.

#### <span id="page-21-0"></span>**2.3. Įstaigos mokinių turimos kompiuterinės įrangos nuotoliniam mokymuisi apklausa**

Apklausa dėl kompiuterinės įrangos nuotoliniam mokymuisi buvo išsiųsta per elektroninį dienyną "TAMO" 5-8 klasių mokinių tėvams 2020 m. spalio mėnesį. Tuomet buvo praėjusi pirmoji karantino banga pavasarį ir nuo rugsėjo buvo vedamos pamokos mokyklose, o mokymo procesas mišriu, o vėliau ir vėl pilnai nuotoliniu buvo įgyvendinta vėliau, kai pandemijos situacija pablogėjo.

Kauno Jurgio Dobkevičiaus progimnazijoje mokosi 398 5-8 klasių moksleiviai, apklausoje apie turimą kompiuterinę įrangą nuotoliniui mokymuisi dalyvavo 336 respondentai (vaikų tėvai). El. apklausa buvo sudaryta siekiant įvertinti mokinių turimą kompiuterinę įrangą namuose, įvertinant mokinių prieigą nuotoliniam mokymuisi.

100 proc. respondentų atsakė, kad namuose turi interneto ryšį ir išmanų įrenginį (kompiuterį, planšetę ar telefoną). Daugiausiai namuose mokiniai nuotoliniam mokymuisi turi nešiojamą kompiuterį (42 proc.), beveik trečdalis mokinių – išmanųjį telefoną (27 proc.) ir po 15 proc. – planšetę ir stacionarų kompiuterį.

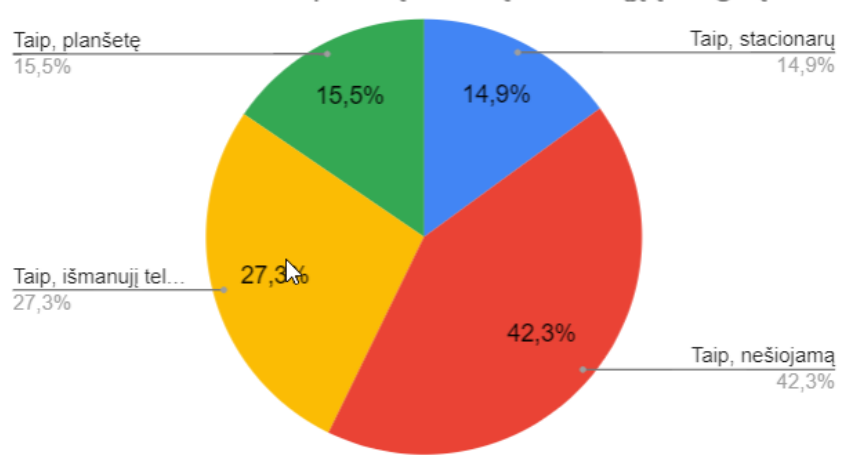

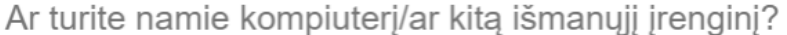

<span id="page-21-1"></span>8 pav. Respondentų atsakymai dėl išmaniojo įrenginio

93 proc. mokinių turi visus techninius priedus (t. y. kamerą, mikrofoną ir ausines), kurie užtikrintų pilnavertišką jų dalyvavimą nuotolinėse pamokose. Tuo tarpu 3 proc. moksleivių neturi kameros ir mikrofono, o dar 3 proc. neturi nei vieno iš techninių kompiuterio (išmaniojo įrenginio) priedų ir aktyviai bei visapusiškai dalyvauti NM jiems yra neįmanoma. Jie negali išsakyti nuomonės, dalyvauti diskusijose, pristatymuose, mokytojui neįmanoma su juo komunikuoti, jo matyti pamokos metu.

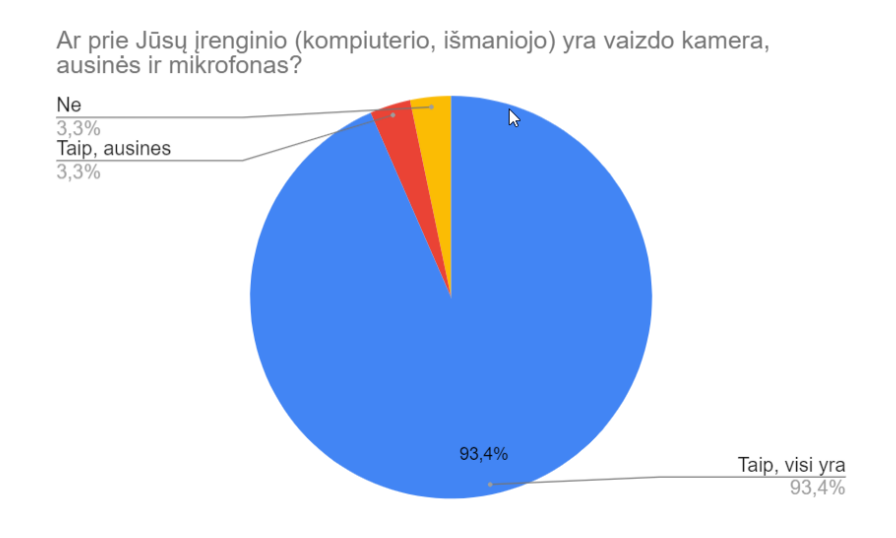

<span id="page-22-0"></span>9 pav. Respondentų atsakymai dėl kitos papildomos kompiuterinės įrangos

Apklausos rezultatai parodė, kad dauguma mokyklos mokinių yra pasiruošę NM procesui, o su 6 proc. mokinių tėvais buvo kontaktuojama atskirai, suteikiant reikiamą įrangą ir siekiant, kad visi mokiniai turėtų vienodas galimybes dalyvauti nuotolinėse pamokose.

Apžvelgus Kauno Jurgio Dobkevičiaus progimnazijos mokytojų pasirengimo NM tyrimo rezultatus galima teigti, jog daugelis mokytojų jau naudoja el. priemones savo pamokose ir jos yra pakankamai įvairios (el. knygos, el. pratybos, interaktyvios užduotys, interaktyvūs patikrinimo įrankiai, kt.), mokymo procese išnaudoja virtualių mokymosi platformų galimybes ar bent su jomis yra susidūrę. Šios mokyklos mokytojams susidūrus su pandemijos iškeltu iššūkiu - nuotoliniu mokymu, pritrūko žinių apie jau žinomą, tačiau dar ne iki galo įvaldytą virtualią bendravimo ir mokymosi platformą "Edmodo".

Kadangi mokykla buvo neatsisakiusi "Virtualių pamokų dienos" renginio idėjos, antroji karantino banga rudenį visą mokyklos bendruomenę privertė dar kartą grįžti į pinai nuotolines pamokas, o ir atlikto tyrimo metu dauguma progimnazijos mokytojų išreiškė norą asinchroniškiems mokymams (kai prisijungiama prie virtualios mokymosi platformos) buvo nuspręsta sukurti sistemą su mokomąja medžiaga mokytojų ir mokinių individualiam pasirengimui nuotoliniam mokymui(si).

Remiantis progimnazijos mokytojų pasirengimo NM tyrimo rezultatais, atsižvelgus į vidinius progimnazijos nutarimus dėl mokymosi ir komunikacijos kanalų bei apžvelgus Lietuvoje rekomenduojamų sistemų funkcines galimybes rengiamai mokytojų ir mokinių pasirengimo NM sistemos realizacijai mokytojų ir mokinių pasirengimo NM sistemai pasirinktos dvi platformos: "Edmodo" ir "MS Teams".

## <span id="page-23-0"></span>**3. MOKYTOJŲ IR MOKINIŲ PASIRENGIMO NUOTOLINIAM MOKYMUI(SI) SISTEMOS PROJEKTAVIMAS**

## <span id="page-23-1"></span>**3.1. Pedagogų skaitmeninės kompetencijos ir IT priemonės**

Šiuolaikiniam žmogui, ypač moksleiviui yra labai svarbūs gebėjimai bei įgūdžiai, kurie padeda išreikšti save informacinėje visuomenėje. Šiuolaikiniai moksleiviai jau priklauso "Alfa" bei "Z" kartoms [\[14\]](#page-47-3). Šios kartos mokiniams nebeužtenka vadovėlių, jie yra ypač imlūs technologijoms. Sakoma, kad jie yra pirmoji skaitmeninė karta.

Atitinkamai reikalinga atkreipti dėmesį į mokytojams besikeičiančias reikalingas kompetencijas ir savo gebėjimų ugdymą, mokymąsi, siekiant atliepti mokinių skaitmeninę pažangą, skaitmeninių priemonių taikymo poreikį mokymo procese. Remiantis Lietuvos mokytojų kompiuterinio raštingumo reikalavimų įstatymu [\[26\]](#page-48-8) mokytojai turi turėti šiuos gebėjimus:

- informacijos valdymas;
- komunikavimas;
- skaitmeninio turinio kūrimas;
- saugumas;
- skaitmeninis mokymas ir mokymasis;
- skaitmeninio raštingumo problemų sprendimas.

Tai pedagogus įgalina naršyti internete ir ieškoti informacijos, aiškiai apibrėžti informacijos poreikius, kurti savas informacijos paieškos strategijas, kritiškai vertinti informacijos šaltinių patikimumą, žinoti, kaip kuriami, siunčiami ir saugomi skaitmeniniai pranešimai (žinutės ir elektroninio pašto laiškai), naudoti tinkamus bendravimo skaitmeninėmis priemonėmis būdus (pvz., "Skype", el. paštą, "Moodle" ir t. t.), taikyti įvairias komunikavimo formas (pvz.: paskaita, dialogas, diskusija, darbas grupėje ir t. t.), taikyti bendravimo strategijas atsižvelgiant į kontekstą ir auditoriją, profesiniam tobulėjimui naudoti interneto mokymo priemones ir kita.

Pagal Europos pedagogų skaitmeninių kompetencijų tobulinimo sistemą, apibrėžiamos dvidešimt dvi pagrindinės pedagogų skaitmeninės kompetencijos, suskirstytos į šešias skirtingas sritis (žr. 10 pav.) [\[15\]](#page-47-9). "DigCompEdu" sistema yra skirta paremti nacionaliniu, regioniniu ir vietiniu lygiu dedamas pastangas skatinti skaitmenines pedagogų kompetencijas, pasiūlant bendrą principų sistemą, kalbą bei logiką [\[16\]](#page-48-9).

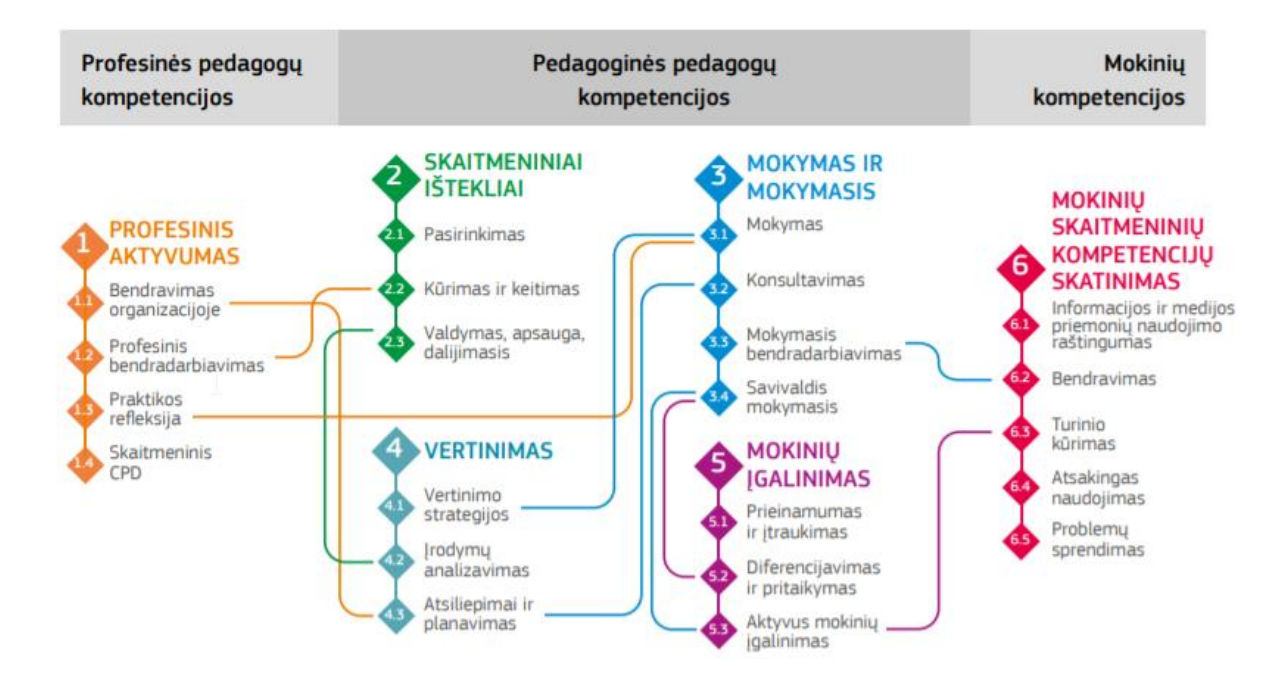

<span id="page-24-0"></span>10 pav. Europos pedagogų skaitmeninių kompetencijų sistemoje "DigCompEdu" [\[16\]](#page-48-10)

Viena iš "DigCompEdu" sistemoje išskiriamų sričių yra skaitmeninių išteklių pasirinkimas: informacijos paieška, kūrimas ir dalijimasis skaitmeniniais ištekliais. Skaitmeninai ištekliai yra labai įvairūs ir jų yra gausu, tad išsirinkti tinkamiausius, kad efektyviau, įtraukti, įgalinti mokinius mokytis pamokose, reikia praktikos, patirties ir žinių. Šioje srityje yra išskiriami trys svarbiausi apsektai [\[16\]](#page-48-9):

- **Skaitmeninių išteklių pasirinkimas.** Kaip juos identifikuoti, vertinti ir pasirinkti, kad būtų efektyviai pritaikomi pamokose, naudingi mokiniams ir mokytojui bei padėtų pasiekti pamokos tikslą (pagal turinį, pagal besimokančiųjų grupės gebėjimus, kt.).
- **Skaitmeninių išteklių kūrimas ir keitimas.** Mokytojų kuriami individualiai ar bendradarbiaujant, koreguojami kitų sukurti skaitmeniniai švietimo ištekliai, remiantis licencijomis bei kitais leistinais ištekliais. Kuriant skaitmeninius išteklius ir planuojant jų naudojimą, atsižvelgiama į konkretų mokymosi tikslą, kontekstą, pedagoginį metodą bei mokinių grupę.
- **Skaitmeninių išteklių valdymas, apsauga ir dalijimasis.** Turinys turėtų būti pateikiamas tikslinei auditorijai (mokytojams, mokiniams, tėvams, kt.) saugiai, kad negalėtų pasiekti nepageidaujantys asmenys, laikantis privatumo ir autorių teisių taisyklių, efektyviai apsaugomas slaptas skaitmeninis turinys. Kuriant naudojamos ir kuriamos atvirosios licencijos bei atvirieji švietimo ištekliai, įskaitant tinkamą jų paskirstymą.

Pagal Nacionalinės švietimo agentūros vykdytą literatūros apie nuotolinį mokymą ir kiekybinių duomenų analizę [15] teoriškai, Lietuvos mokytojai turėtų būti įgiję beveik visus nurodytus informacijos ir komunikacijos technologijų (toliau – IKT) taikymo gebėjimus, nes jie yra aprašyti "Visuotinio kompiuterinio raštingumo standarte" ir "Reikalavimuose mokytojų kompiuterinio raštingumo programoms". Nors praktiškai visi nuotoliniam mokymui reikalingi gebėjimai įvardyti,

tačiau jų dauguma nuolat naudojosi tik nedidelė dalis mokymo nuotoliniu būdu patirties turėjusių pedagogų.

Vienas iš iškeltų klausimų analizėje buvo, kaip kito pedagogų kvalifikacija visuotinio nuotolinio mokymo kontekste. Po įvykdytos apklausos, rezultatai parodė, kad maždaug ketvirtadalis mokytojų savikritiškai nurodė skaitmeninio raštingumo nepakankamą lygį ir tai neleido pilnavertiškai pereiti prie ugdymo organizavimo nuotoliniu būdu pandemijos metu 2020 metais [\[12\]](#page-47-7).

Apibendrinant, galima teigti, jog šiuolaikiniams moksleiviams yra labai svarbūs skaitmeninio raštingumo gebėjimai, ir atitinkamai mokytojams reikalinga kelti kompetenciją ir tobulinti gebėjimus dirbti su technologijomis ir mokyti vaikus pasitelkiant šiuolaikines mokymosi priemones. Įvertinus nacionalinės apklausos duomenis galima teigti, jog mokytojams vis dar stinga įgūdžių dirbti su technologijomis ir taip sparčiai augti kaip jų mokiniai.

## <span id="page-25-0"></span>**3.2. Sistemos projektavimas**

Kuriant Kauno Jurgio Dobkevičiaus progimnazijos mokytojų ir mokinių pasirengimo nuotoliniam mokymui(si) sistemą, atsižvelgiant į aukščiau minėtus aspektus (mokytojų pasirengimo NM tyrimo rezultatus, progimnazijos vidinius nutarimus bei nacionalines rekomendacijas), pasirinktos dvi platformos: "Edmodo" ir "MS Teams".

"Edmodo" platforma progimnazijos mokytojams yra žinoma, tačiau dar ne iki galo įvaldyta virtuali mokymosi platforma, kurioje bus pateikiama:

- teorinė dalis (skirtingų el. įrankių funkcionalumas, galimybės, kt.),
- praktinė dalis (užduotis praktinių įgūdžių įgijimui),
- pasitikrinimo užduotys, testai.

Ši sistema taip pat suteiks galimybes mokytis bet kuriuo metu, kylant neaiškumams klausti kursų vadovo ar sistemoje esančių besimokančiųjų.

Pamokoms, susirinkimams, renginiams ir kitiems virtualiems susitikimams bus naudojama "MS Teams" kaip vaizdo konferencijų platforma, kuri kaip "Office 365' paketo dalis, turi visas saugumo priemones ir yra susieta su el. "TAMO" dienynu.

Visos sistemos struktūrinė schema pateikiama žemiau.

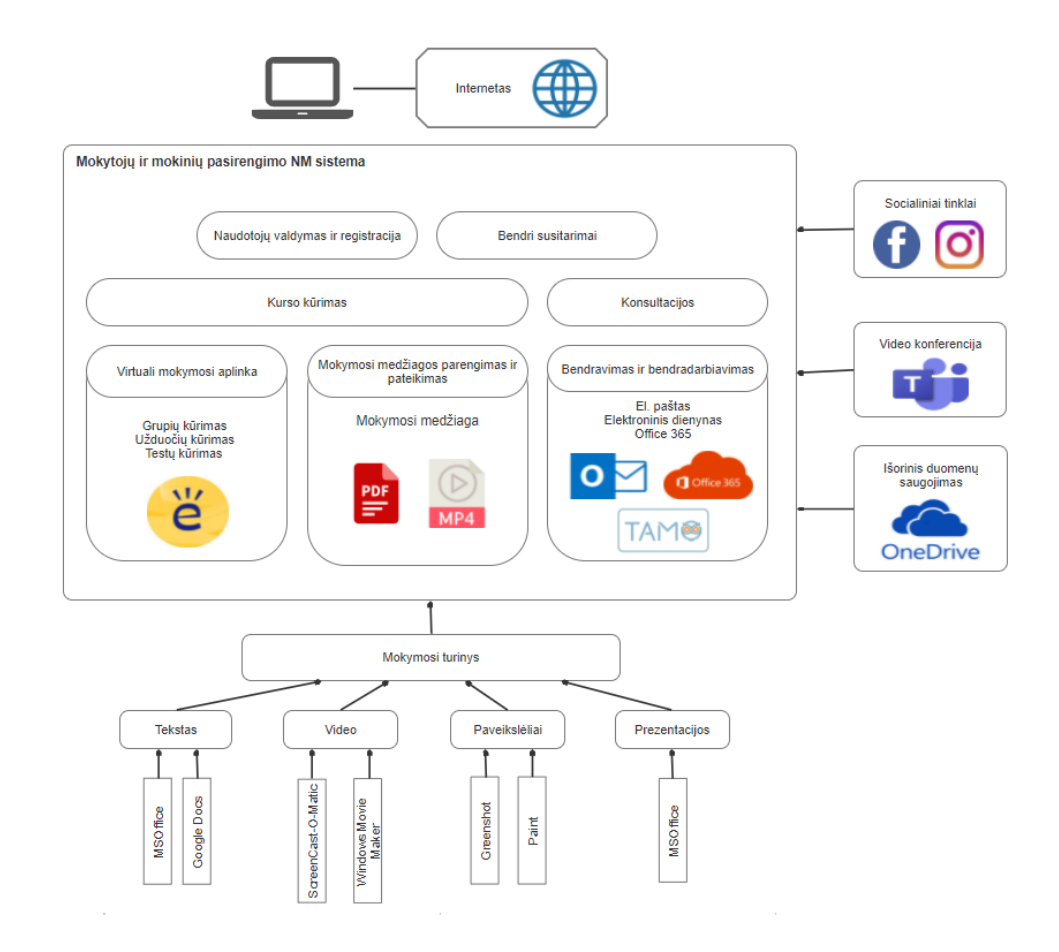

<span id="page-26-0"></span>11 pav. Sistemos struktūrinė schema

Pagal mokytojų pasirengimo NM tyrimo rezultatus, mokytojų užklausas progimnazijos techniniam asmeniui dėl įvairių el. įrankių navigacijos ir funkcionalumo, rekomendacijas iš nacionalinių dokumentų bei renginių, kur pedagogai dalinosi gerąja patirtimi sistemai buvo parengtas IT įrankių ir priemonių sąrašas ir visos temos paskirstytos į keturias sistemos turinio kategorijas:

- Bendradarbiavimo platforma "MS Teams" skirta, virtualių pamokų vedimui sinchroniniu būdu. Šioje skiltyje bus mokytojams pateikiama keli prisijungimo būdai, kaip susikurti virtualiają pamoką pačioje platformoje bei elektriniame dienyne "TAMO", virtualios pamokos nustatymai, ekranu dalinamasis su mokiniais bei kambarių funkcionalumas.
- Virtuali mokymosi aplinka pasirinkta "Edmodo", asinchroniniam būdui, bei pamokų medžiagos pateikimui. Projektuojamoje "Edmodo" temoje pateikiami pagrindiniai valdymo aplinkos apsektai. Kokiais būdais galima prisijungti prie virtualios mokymosi aplinkos, kaip suskurti savo dalyko grupę bei pakviesti mokinius, kaip mokiniams suskurti užduotis ir testus bei juos pateikti su tam tikrais apribojimais.
- Skaitmeniniai įrankiai virtualių pamokų aktyvinimui. Šioje dalyje pateikiami progimnazijos mokytojų užpildytoje apklausoje dažniausiai įvardyti įrankiai ir labiausiai pritaikomi įvairių dalykų pamokose, kurie būtų alternatyvus tradicinio mokymo metodams tik virtualioje erdvėje. Interaktyvių testų bei apklausų kūrimo programos, interaktyvių sienų arba baltos lentos funkciją turinčios priemonės, programos, kurios tinkamos mokinių aktyvumui pamokose stebėti, bei prezentacijų bei plakatų kūrimo programos.

"Office 365" paketas, kuriame yra el. paštas, debesų talpykla ir kt. įrankiai. "Office 365" projektuojamoje skiltyje numatyta pateikti pagrindinius progimnazijos naudojamus įrankius. Elektroninio pašto naudojimo galimybės, pašto grupės bei programos "SharePoint" naudojimas (surasti atitinkamus reikiamus dokumentus).

Sistemos struktūra, skirta mokytojų pasirengimui NM, su temomis ir potemėmis kiekvienoje iš kategorijų bei mokomosios medžiagos pateikimo formomis pateikta (žr. 12 pav.)

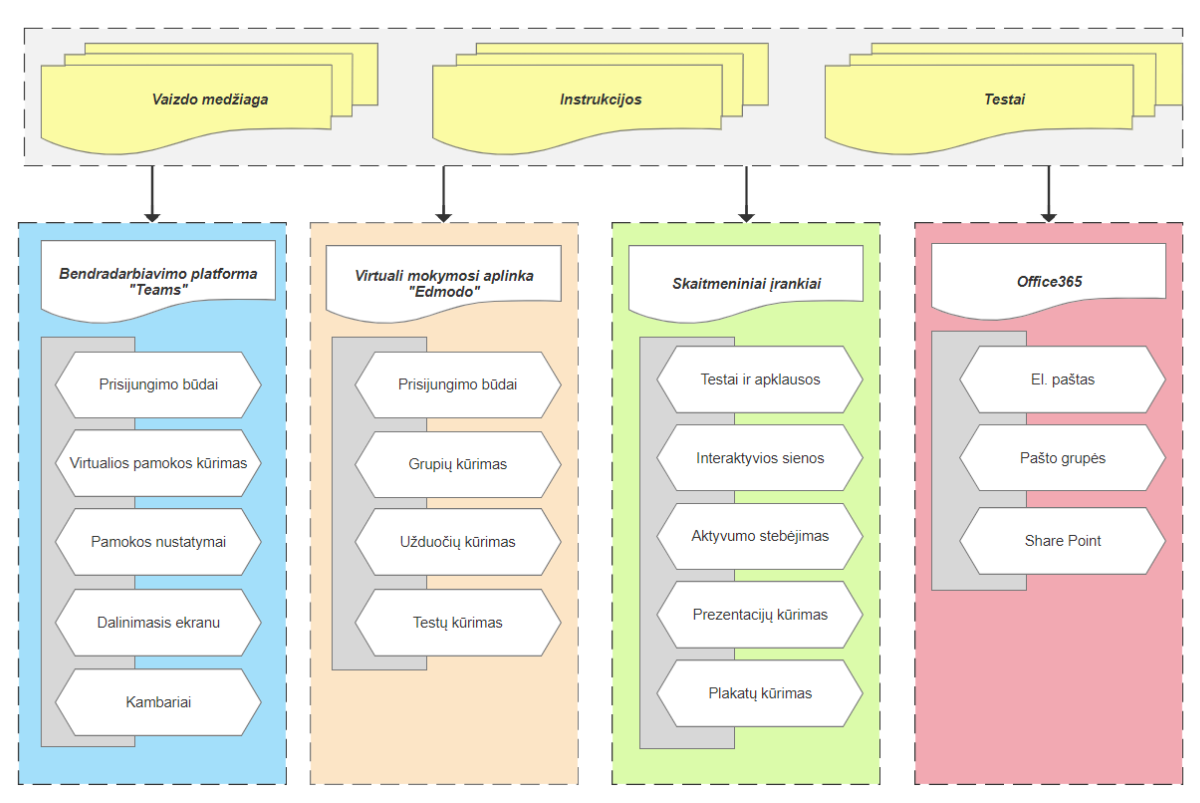

Nuotolinio mokymosi kurso struktūra

<span id="page-27-0"></span>12 pav. Sistemos turinio struktūra

Išskirta ir penkta sistemos tema, kuri yra skirta mokytojams pateikiant informaciją, kurią gauna mokiniai, su kuo jie supažindinami (kaip prisijungti prie "Edmodo", "MS Teams", kaip pateikti atliktas užduotis ir pan.). Šios instrukcijos padės mokytojui nukreipti mokinį ar jo tėvus į tikslingą informacijos šaltinį (NM vadovas mokiniams yra pateiktas mokyklos tinklapyje, vaizdo įrašai "Edmodo" aplinkoje IT pamokos bibliotekoje).

Suprojektuota Kauno Jurgio Dobkevičiaus progimnazijos mokytojų ir mokinių pasirengimo NM sistemos turinys apima dažniausias ir svarbiausias įstaigoje naudojamas platformas, skaitmeninius įrankius, bendravimo kanalus. Sistema bus kaip duomenų bazė, kurioje mokytojai ir mokiniai bet kuriuo metu ras informaciją, mokytojai galės nukreipti mokinius ir jų tėvus užtikrinant efektyvų NM procesą, galės klausti sistemos kursų vadovo ar užduoti klausimus vieni kitiems (taip buriant ir edukuojant mokyklos bendruomenę).

#### <span id="page-28-0"></span>**3.3. Pasirengimo nuotoliniam mokymui sistemos funkcionalumo aprašas**

Kauno Jurgio Dobkevičiaus progimnazijos mokytojų ir mokinių pasirengimo sistemos funkcionalumas susijęs su pagrindiniais sistemos naudotojais, jų poreikiais sistemoje ir veiksmais, kuriuos jie turi turėti teisę įvykdyti.

Pagrindiniai sistemos veikėjai yra administratorius, mokytojas ir mokinys. Rengiant sistemą mokytojams virtualiojoje mokymosi aplinkoje turi būti suteikta galimybė, kad mokytojas galėtų būti keliuose vaidmenyse: mokytojo ir mokinio. Kitaip tariant, jis galėtų matyti, kaip sukurta mokymosi medžiaga atrodo mokiniui: koks valdymas, išdėstymas, kokie ir kur randami mygtukai veiksmams atlikti. Mokytojui suprantant, ką mato besimokantysis yra paprasčiau jį nukreipti, paaiškinti tiems, kuriems yra sunkiau.

**Administratoriui** keliami funkciniai reikalavimai: tvarkyti narių grupes virtualioje mokymosi aplinkoje, t. y. redaguoti grupių ir narių nustatymus, kurti narių grupes (žr. 13 pav.). 2 lentelėje pateikimas panaudos atvejo "Narių grupių tvarkymo" specifikacija.

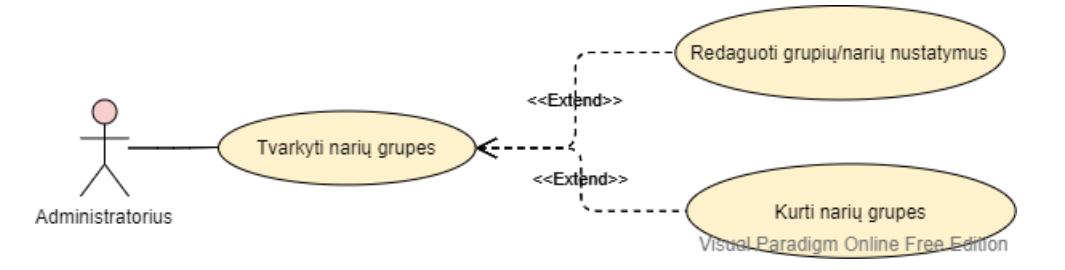

<span id="page-28-2"></span>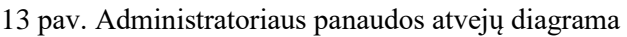

<span id="page-28-1"></span>2 lentelė Panaudos atvejo "Narių grupių tvarkymo" specifikacija

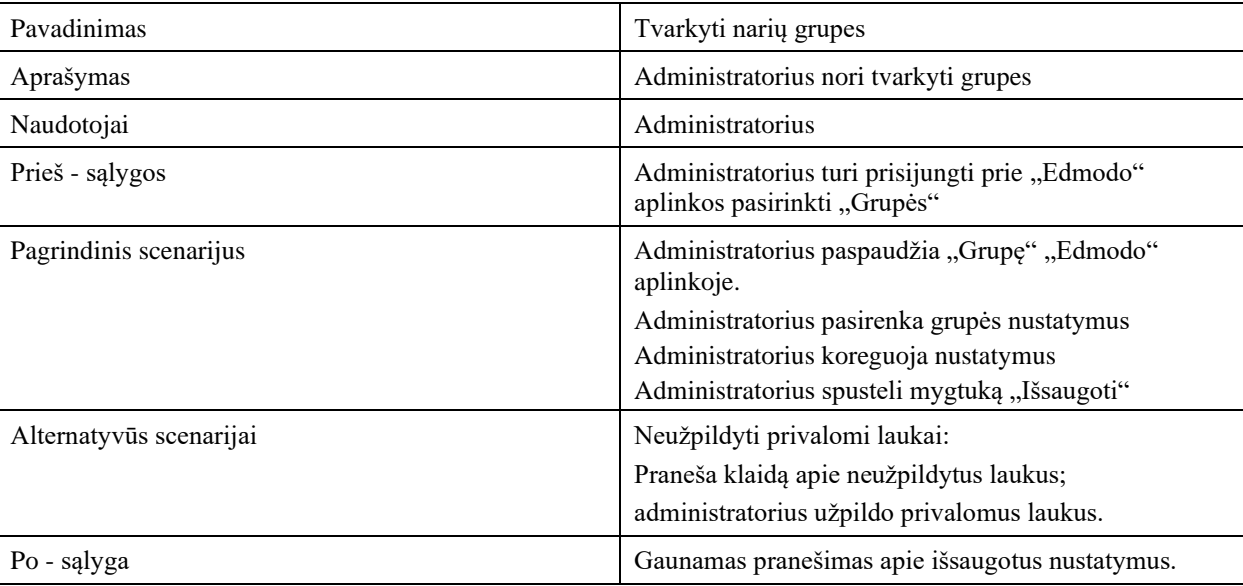

**Mokytojas – lektorius** šioje aplinkoje atlieka du vaidmenis – jis yra ir besimokantysis, ir grupių mokiniams kūrėjas. Mokytojas – lektorius kuria mokymosi turinį mokiniams, atnaujina ir įkelia mokymosi medžiagą, numato mokymosi scenarijų, tvarkaraštį, rengia vertinimo priemones, veiklas. Mokytojas įtraukia arba šalina iš kurso mokinius, skirsto juos į grupes, atskiroms grupėms skiria skirtingas veiklas. Naudodamas bendravimo priemones bendrauja su mokiniais, konsultuoja,

suteikia grįžtamąjį ryšį, vertina atliktas užduotis, analizuoja mokinių pasiekimus bei stebi jų progresą ir pasiekimus (žr. 14 pav.).

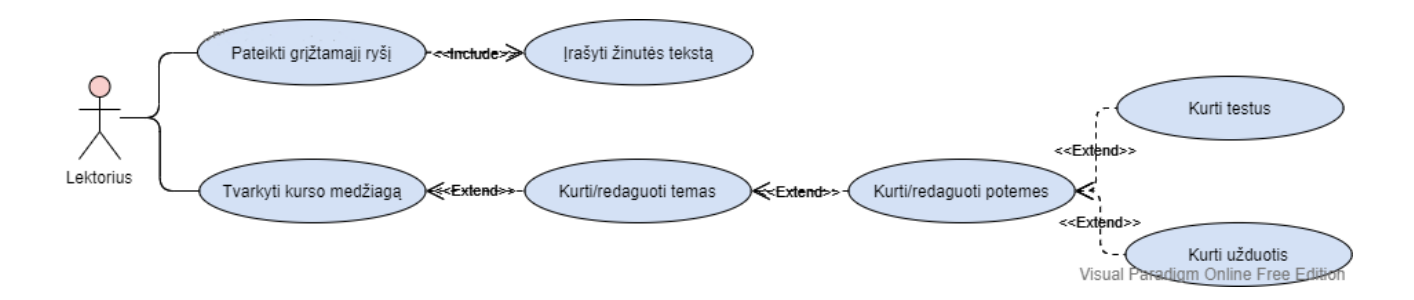

<span id="page-29-2"></span>14 pav. Mokytojo - lektoriaus panaudos atvejų diagrama

Trečioje ir ketvirtoje lentelėse pateiktos panaudos atvejo specifikacijos mokytojo – lektoriaus kurso medžiagos tvarkymui bei grįžtamojo ryšio teikimui besimokantiesiems.

<span id="page-29-0"></span>3 lentelė Panaudos atvejo (Mokytojo-lektoriaus) "Tvarkyti kurso medžiagą" specifikacija

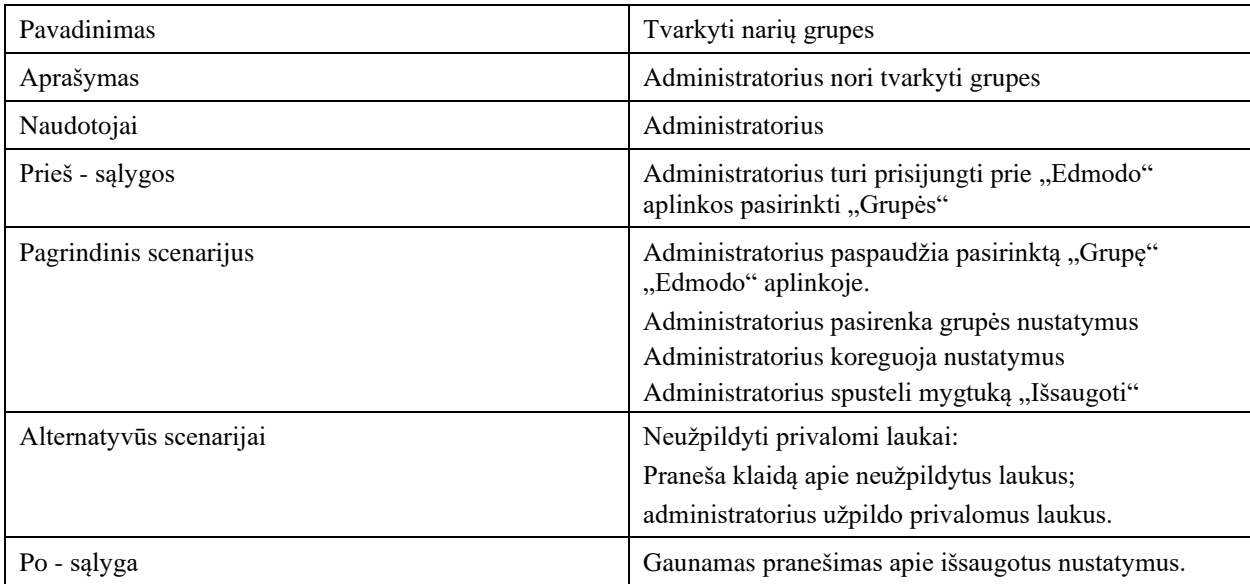

<span id="page-29-1"></span>4 lentelė Panaudos atvejo (Mokytojo-lektoriaus) "Teikti grįžtamąjį ryšį" specifikacija

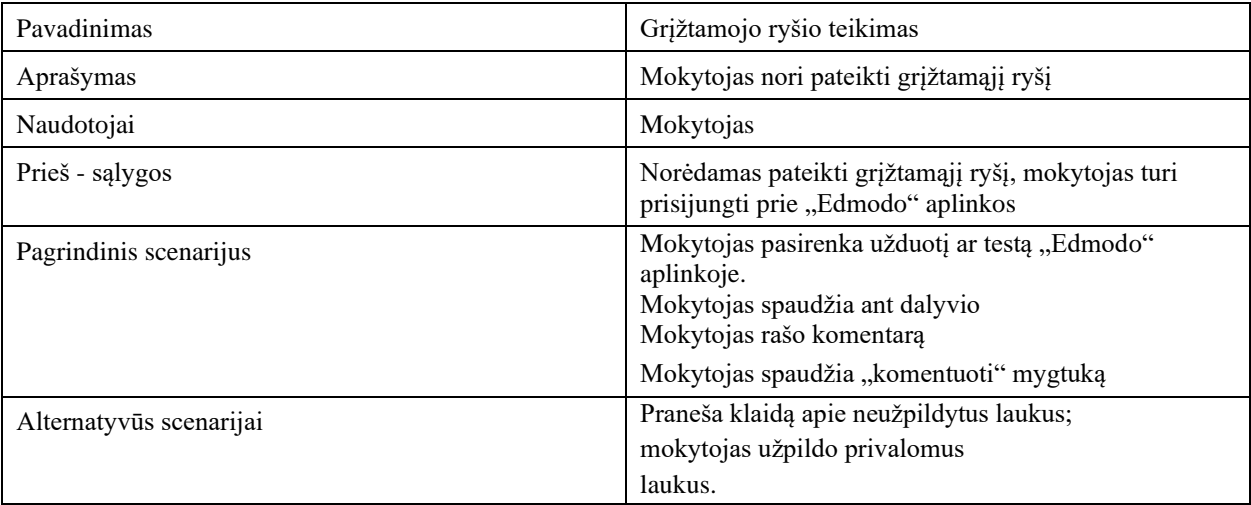

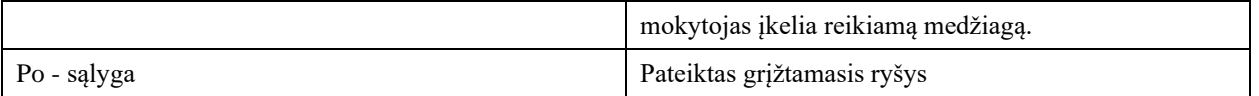

**Mokinys - narys** aplinkoje mokosi. Pagrindinis keliamas funkcinis reikalavimas jam yra peržiūrėti temas. Mokinys – narys turi prisijungti prie aplinkos, pasiekti mokymosi kurso medžiagą, atlikti nurodytas užduotis, pateikti savo atliktus darbus, pasitikrinti įgytas žinias. Taip pat ši turi galimybę bendrauti su kitais mokiniais ir mokytoju. Mokinys turi mažiau teisių nei kiti dalyviai – administratorius ir mokytojas (žr. 15 pav.).

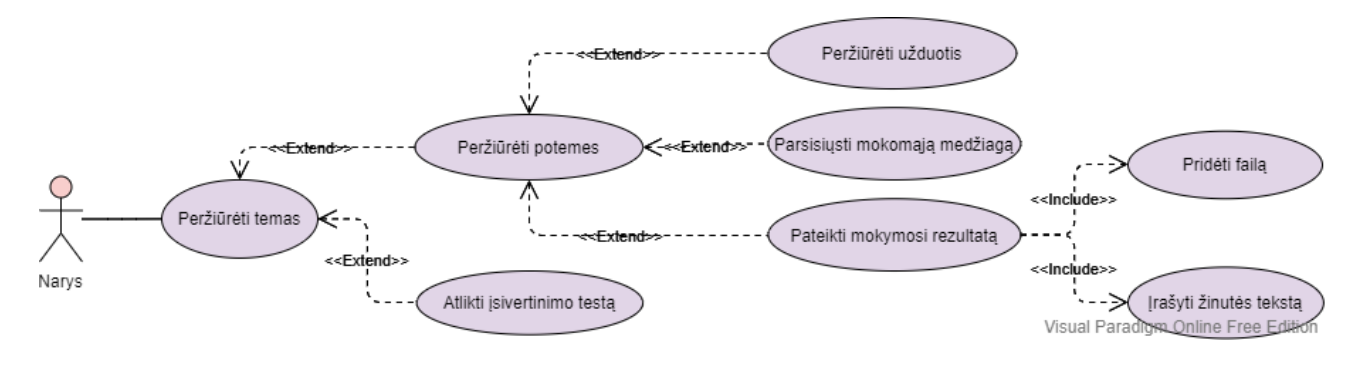

<span id="page-30-1"></span>15 pav. Mokinio - nario panaudos atvejų diagrama

Penktoje lentelėje pateiktas panaudos atvejo specifikacija mokinio – nario mokomosios medžiagos (temų) peržiūrėjimui ar kitaip tariant, nuotoliniam mokymuisi.

<span id="page-30-0"></span>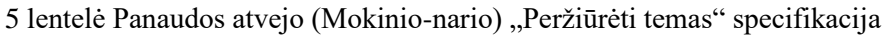

![](_page_30_Picture_183.jpeg)

Mokytojas ruošdamasis nuotoliniam ugdymui studijuoja pasirengimo nuotoliniam mokymui(si) sistemos kurso medžiagą, atlieka nurodytas užduotis, pateikia savo darbus, pasitikrina įgytas kompetencijas įsivertinant testu. Taip pat kuria mokymosi turinį mokiniams, atnaujina ir įkelia mokymosi medžiagą, numato mokymosi scenarijų, tvarkaraštį, rengia vertinimo priemones, veiklas. Mokytojas įtraukia arba šalina iš kurso mokinius, skirsto juos į grupes, atskiroms grupėms skiria skirtingas veiklas. Naudodamas bendravimo priemones bendrauja su mokiniais, konsultuoja,

suteikia grįžtamąjį ryšį, vertina atliktas užduotis, analizuoja mokinių pasiekimus bei stebi jų progresą ir pasiekimus. Šios sistemos kurso modelio veikimo principas pavaizduotas veiklos modelyje (žr. 16 pav.)

![](_page_31_Figure_1.jpeg)

<span id="page-31-0"></span>16 pav. pasirengimo nuotoliniam mokymui(si) sistemos kurso veiklos modelis

Projektuojant sistemą yra svarbu atsižvelgti, kad prie sistemos visi naudotojai galėtų prisijungti įvairiais įrenginiais – tiek išmaniaisiais telefonais, tiek kompiuteriais ar planšetėmis. Sukurtos sistemos kursai turi veikti sklandžiai, nesulėtėtų prisijungus daug vartotojų. Aplinka turėtų būti patraukliai apipavidalinta, suprantama ir patogiai išdėstyta. Reikalingas patogus prisijungimas prie aplinkos ir aiškus bei paprastas naršymas visiems dalyviams.

Pasirengimo nuotoliniam mokymui(si) sistemos projektavimui parengta ontologija (žr. 17 pav.). Sistemą sudaro:

- Dalyviai mokytojai, mokyklos administracija, mokiniai ir tėvai.
- Apmokymai. Apmokymų dalyje mokytojams yra skiriami kursai, kurie sudaryti atsižvelgiant į progimnazijos susitarimus ir dažniausiai naudojamus įrankius išskirstos keturios sistemos turinio kategorijos mokytojams. Tai pat įvadinės pamokos mokiniams apie mokyklos bendruomenės susitarimus, taisyklės naudojamoms platformos.
- Bendri susitarimai. Susitarimuose apibrėžiamos bendravimo ir bendradarbiavimo platformos ir jų būdai.
- Pagalba. Pagalba suteikiama mokytojams, mokiniams bei jų tėvams su nuotoliniu mokymu(si) susijusiais klausimais.
- Kompiuterinė įranga. Išskiriama įranga reikalinga nuotoliniam mokymu(si).

![](_page_32_Figure_0.jpeg)

<span id="page-32-0"></span>17 pav. Pasirengimo nuotoliniam mokymui(si) sistemos ontologija

Tad Kauno Jurgio Dobkevičiaus progimnazijos mokytojų ir mokinių pasirengimo NM sistema prieš ją realizuojant buvo suprojektuota, suplanuojant ir aprašant jos funkcionalumą ir pateikiant pagrindinių sistemos veikėjų panaudos atvejų diagramas, specifikacijas bei visos sistemos ontologiją.

Apibendrinant, galima teigti, jog siekiant šiuolaikiniams moksleiviams perteikti mokymosi turinį aktualiai ir įtraukiančiai nuotoliniu būdu, mokytojas turi turėti įvairias skaitmeninio raštingumo kompetencijas ir nuolat jas tobulinti dėl nuolat kintančių technologijų, kurias mokiniai įsisavina greičiau. Todėl buvo suprojektuota Kauno Jurgio Dobkevičiaus progimnazijos mokytojų ir mokinių pasirengimo NM sistema, kuri apima dažniausias ir svarbiausias įstaigoje naudojamas ar siūlomas naudoti platformas, skaitmeninius įrankius, bendravimo kanalus. Sistema padės optimizuoti mokyklos bendruomenės konsultacijų kiekį, tikslinės informacijos pasiekiamumą ir praplės bendravimo galimybes NM techniniais aspektais.

## <span id="page-33-0"></span>**4. MOKYTOJŲ IR MOKINIŲ PASIRENGIMO NUOTOLINIAM MOKYMUI(SI) SISTEMOS REALIZAVIMAS**

#### <span id="page-33-1"></span>**4.1. Nuotolinio mokymosi organizavimo procesas**

Nuotoliniam mokymuisi Kauno Jurgio Dobkevičiaus progimnazijoje buvo ruoštasi šiek tiek iš anksčiau nei prasidėjo pasaulinė COVID-19 pandemija. Idėja turėti "Nuotolinio mokymosi dieną" gimė ieškant išeičių kelti didesnio kiekio mokytojų kvalifikaciją vienu metu (aplankant mokyklas, su kuriomis bendradarbiaujama, dalyvaujant mokymuose, kt.), tuo pačiu buvo suprantama, kad tai tobulins ir mokyklos bendruomenės kompiuterinio raštingumo įgūdžius, plės galimybes taikyti nuotolinio mokymo(si) galimybes tiek mokytojams, tiek mokiniams, kai jie negali dalyvauti pamokose dėl ligos, varžybų, konkursų, mokymų ir pan.

Atsižvelgiant į K. Baker mokymosi poreikių piramidę panaudojant skaitmeninius išteklius (pateikta pirmoje darbo dalyje), buvo išskirti trys NM įgyvendinimo etapai progimnazijoje, apimantys visą mokyklos bendruomenę (administraciją, mokytojus, mokinius ir tėvus):

I etapas. Kompiuterinės įrangos nustatymas.

II etapas. Mokyklos bendruomenės apmokymas.

III etapas. Įvadinė nuotolinė pamoka.

Šie etapai bei mokyklos bendruomenės veiksmai pateikiami žemiau esančioje pasiruošimo nuotoliniui mokymui(si) organizavimo proceso schemoje (žr. 18 pav.).

![](_page_34_Figure_0.jpeg)

pav. Pasiruošimas nuotoliniui mokymui(si) organizavimo procesas

Pirmuoju etapu mokyklos administracija peržiūrėjo Lietuvos Respublikos įstatymus ir rekomendacijas, skirtas mokymo procesui organizuoti nuotoliniu būdu, įvertino kitų mokyklų praktinę patirtį NM. Taip pat buvo įvykdytos apklausos: mokytojų pasirengimo NM bei mokinių pasirengimo apie namuose turimą kompiuterinę įrangą NM (apklausos dalyviai – tėvai).

Antrasis įgyvendinimo etapas buvo vykdomas, kai šalyje buvo paskelbtas karantinas. Mokyklos administracija supažindino mokytojus ir tėvus su NM procesu, pasirinktomis priemonėmis, bendravimo platforma, virtualia mokymosi aplinka bei kitais aktualiais ugdymo proceso aspektais ir susitarimais. Mokytojams buvo numatyti apmokymai, kaip naudotis nutartomis programomis mokymuisi ir komunikavimui ("Edmodo" ir "MS Teams") bei rekomendaciniais skaitmeniniais ištekliais. Apmokymų kurso turinys: bendradarbiavimo platforma "MS Teams", virtuali mokymosi aplinka "Edmodo", skaitmeniniai įrankiai ir "Office 365" aplinka.

Po mokymų mokytojai organizavo įvadines nuotolines pamokas savo auklėjamosioms klasėms. Iškilus neaiškumams, problemoms mokyklos administracija paskyrė atsakingą žmogų, kuris padėtų mokytojams su pasirinktomis nuotolinio mokymo priemonėmis susijusiais klausimais. Šiame trečiajame etape mokytojai supažindina savo mokinius su NM vadovu: bendromis NM mokyklos sutartomis taisyklėmis, pamokų dienotvarke, darbo vietos pasiruošimu bei pasirinktomis priemonėmis, kuriomis bus naudojamasi pamokų metu.

Mokytojų ir mokinių pasirengimo nuotoliniam mokymui(si) sistemos poreikis tapo akivaizdus atlikus mokytojų NM pasiregimo apklausą, kurioje 60 proc. mokytojų nurodė poreikį mokytis ir gauti mokomąją medžiagą virtualioje mokymosi platformoje, o ne gyvuose mokymuose, be to, tai stipriai sąlygojo paskelbtas šalyje karantinas.

## <span id="page-35-0"></span>**4.2. Mokytojų apmokymų kursų realizacija**

Realizuojant mokytojų ir mokinių pasirengimo NM sistemą, mokymosi aplinkoje "Edmodo" buvo sukurtos penkios temos: bendradarbiavimo platforma "MS Teams", virtuali mokymosi platforma "Edmodo", skaitmeniniai įrankiai, "Office 365" paketas, NM instrukcijos vaikams (žr. 19 pav.). Jos užpildytos mokomąja medžiaga teksto ir vaizdo formatais:

- dokumentai ir įrašai atsisiuntimui bei
- aktyvios nuorodos į tekstinius dokumentus, didelės apimties vaizdo įrašus, esančius "OneDrive" platformoje.

Kiekvienas besimokantysis (progimnazijos mokytojas), sistemos kurse gali atlikti užduotis, komentuoti, peržiūrėti ar atsiųsti vaizdo įrašus bei aprašymus PDF formatu. Dalyviai vieni kitų darbų nemato, todėl išlieka privatumas. Mokymo kurse taikomi papildomi apribojimai, kurie neleidžia pasiekti medžiagos nesuinteresuotiems asmenims. Norint patekti į šios sistemos kursus reikia gauti iš administratoriaus kodą, tik su kurio galima prisijungti.

![](_page_36_Picture_0.jpeg)

<span id="page-36-0"></span>19 pav. Parsirengimo NM sistema "Edmodo" aplinkoje

Kiekvienoje aukščiau įvardytoje temoje yra 4-5 potemės. Prie kiekvienos potemės yra užduotis su aprašymu bei vaizdo įrašais. Sistemos kurso besimokančiųjų atliktas užduotis (žr. 20 pav.) įvertina kurso administratorius, bei suteikia grįžtamąjį ryšį.

![](_page_36_Picture_3.jpeg)

<span id="page-36-1"></span>20 pav. Užduoties pavyzdys "Edmodo" aplinkoje

"MS Teams" temoje aprašoma, kaip naudotis šia platforma. Čia yra sukurti ir pateikti penki vaizdo įrašai, penkios tekstinės instrukcijos bei penkios užduotys, kurios skirtos išbandyti platformą ir pateikti užduoties atlikimą. Pagrindinės potemės šioje temoje:

- "MS Teams" prisijungimo būdai
- "MS Teams" pamokos nuorodos sukūrimas "TAMO" el. dienyne
- "MS Teams" pamokos nustatymai (pvz.: kaip valdyti mokinus virtualioje pamokoje)
- "MS Teams" ekrano dalinimasis su mokiniais
- "MS Teams" kambariai (Breakout rooms)
- Testas pasitikrinimui mokytojui

"Edmodo" temoje – medžiaga susijusi su mokytojo galimybėmis pateikiant mokymosi medžiaga "Edmodo" aplinkoje. Buvo sukurti penki vaizdo įrašai bei keturios užduotys. Pagrindinės potemės:

- "Edmodo" prisijungimo būdai
- "Edmodo" grupių sukūrimas (pridėti mokinius, keisti jų slaptažodžius, kt.)
- "Edmodo" užduočių sukūrimas ir redagavimas
- "Edmodo" testų sukūrimas mokiniams
- Testas pasitikrinimui mokytojui

Skaitmeninių įrankių temos medžiaga orientuota į labiausiai naudojamus mokytojų įrankius, kurie pritaikomi įvairių dalykų pamokose. Medžiaga parengta remiantis mokytojų pasirengimo NM apklausos rezultatais, nacionalinėmis rekomendacijomis, kitų mokyklų gerąja patirtimi. Sistemos kurse buvo parengti keturi vaizdo įrašai, keturi tekstiniai aprašymai ir keturios užduotys. Įrankiai šioje temoje suskirstyti pagal jų paskirtį:

- Interaktyvios sienos, kuriose klasės mokiniai vienu metu gali pateikti nuomonę, informaciją, koreguoti ir pan.
- Apklausų ir testų kūrimo programos
- Programos mokinių aktyvumui pamokose
- Pristatymų ir plakatų kūrimo programos
- Testas pasitikrinimui mokytojui

"Office 365" aplinkos tema apima potemes, kurios svarbios mokytojo bendravimui ir bendradarbiavimui su mokyklos bendruomene. Temoje – trys vaizdo įrašai, trys tekstinės instrukcijos bei trys užduotys. Potemės:

- Prisijungimas prie "Office 365" aplinkos
- Parašo susikūrimas el. pašte
- El. pašto grupių sukūrimas
- Bendrinami dokumentai (pvz.: kaip rasti reikiamus progimnazijos dokumentus)

Paskutinė tema skirta supažindinti mokytojus su medžiaga, kuri yra pateikiama moksleiviams kaip naudotis tiek "Edmodo", tiek "MS Teams" aplinkomis.

Atlikus visas sistemos kurse vienoje temoje esančias užduotis galima atlikti galutinio įsivertinimo testą (žr. 21 pav.). Iš penkių temų yra pateikiami trys galutiniai įsivertinimo testai. Kadangi "Office 365" tema bei NM instrukcijos vaikams skiltis yra trumpos, šioms temoms testai nebuvo pateikiami. Temos galutinio įsivertinimo testą sudaro 7-10 pasitikrinimo klausimų ir jį galima atlikti per 25 minutes. Laikas pradedamas skaičiuoti pradėjus testą. Teste nėra atvirų klausimų, visi klausimai turi pasirinkimo variantus, kai kuriuose galimi ir keli teisingi atsakymai.

![](_page_38_Picture_168.jpeg)

<span id="page-38-1"></span>21 pav. Pasitikrinimo testo pavyzdys "Edmodo" aplinkoje

Šiame poskyryje aprašyta realizuota progimnazijos bendruomenės pasirengimo NM sistemos struktūra ir turinys su svarbiausiomis mokyklai temomis, siekiant įgyvendinti ir palaikyti sklandų NM procesą. Sistemos kursą sudaro penkios temos su tekstine ir vaizdine mokomąja medžiaga, užduotimis bei pasitikrinimo testais. Sistemos turinys buvo parengtas remiantis mokyklos bendruomenės poreikiais, tad sistema naudojasi jau nemaža dalis progimnazijos mokytojų.

## <span id="page-38-0"></span>**4.3. Skaitmeninių įrankių temos turinys**

Pritaikyti skaitmeninius įrankius pagal mokomąjį dalyką, besimokančiųjų auditoriją bei mokytojo kompetenciją kartais gali būti iššūkis. Skaitmeniniai ištekliai nuolat tobulėja, atsiranda naujų. Tad progimnazijos mokytojų ir mokinių pasirengimo NM sistemoje buvo įtraukta tema apie skaitmeninius įrankius, kuriuos siūloma išbandyti mokytojams, rekomenduoti savo mokiniams rengiant projektus, jų pristatymus ir pan. Temą sudaro keturios potemės paskirstytos pagal jų panaudojimo paskirtį. Kiekviena iš šių potemių bei įrankiai žemiau aprašomi šiek tiek plačiau.

**Interaktyvios sienos** - tai skaitmeninės sienos, kuriose mokiniams ir mokytojams yra greitai ir lengvai pateikiama medžiaga. Remiantis progimnazijos tyrimu, apie tai kokias skaitmenines priemones mokytojai naudoja, sukurtoje sistemoje buvo parengta mokymosi medžiaga apie šias interaktyvias sienas: "Padlet", "Linoit", "Jamboard". Jas įvardijo keletas mokytojų, tad šie įrankiai buvo įtraukti žinant, kad tai mokytojams pasiteisina bei jie savo bendruomenėje gali rasti kolegų, kurie galės papasakoti ir pakonsultuoti, kylant smulkesniems klausimams apie šiuos įrankius.

".Padlet" yra skaitmeninis įrankis, kuris gali padėti mokytojams ir mokiniams klasėje ir už jos ribų. sudėti informaciją į vieną vietą interaktyvioje skelbimų lentoje (žr. 22 pav.). Šioje skaitmeninėje lentoje galima patiekti vaizdus, nuorodas, vaizdo įrašus ir dokumentus, visus vienas šalia kito ant

skaitmeninės sienos, kurią galima viešinti ir su kitais mokymosi dalyviais (pvz. tėvais, administracija ar pan.). Taip pat joje gali dirbti vienu metu tiek visi klasės moksleiviai, tiek mokytojas. Pagrindinis sienos administratorius (dažniausiai mokytojas) gali koreguoti ir valdyti įkeltus įrašus. "Padlet" įrankis palaikomas išmaniuose telefonuose, kompiuteriuose bei planšetiniuose kompiuteriuose.

![](_page_39_Picture_1.jpeg)

22 pav. Skaitmenis įrankis "Padlet"

"Linoit" įrankis leidžia kurti lentas naudojant lipdukus. Vartotojas gali sukurti lentą asmeniniam naudojimui, dalijimuisi su visuomene arba dalijimuisi su asmenimis, kuriems buvo suteikta nuoroda į savininko lentą. Kaip ir "Padlet" įrankyje sistemos administratorius valdo įkeltus įrašus (žr. 23 pav.). Palaikomi įrenginiai: kompiuteris, planšetinis kompiuteris (galimybė parsiųsti programėlę), išmanusis telefonas (galimybė parsiųsti programėlę).

<span id="page-39-0"></span>![](_page_39_Picture_4.jpeg)

23 pav. Skaitmeninis įrankis "Linoit"

<span id="page-39-1"></span>"Jamboard" yra skaitmeninė interaktyvi lenta, kurią sukūrė "Google". Mokiniai ir mokytojai gali eskizuoti savo idėjas, kartu redaguoti dokumentą, piešti, bendradarbiauti. Savo darbą gali išsaugoti "Google" diske, kaip PDF failą kompiuteryje ar kaip atskirus vaizdus. (žr. 24 pav.). Palaikomi įrenginiai: kompiuteris, planšetinis kompiuteris (būtina parsisiųsti programėlę), išmanusis telefonas (būtina parsisiųsti programėlę).

![](_page_40_Figure_0.jpeg)

<span id="page-40-0"></span>24 pav. Skaitmeninis įrankis "Jamboard"

**Apklausų ir testų kūrimo programos** supaprastina pasitikrinimo, žinių įvertinimo, refleksijos procesus vykdant pamokas nuotoliniu būdu. Kartu tai gali pagyvinti pamokos turinį, metodus, suteikti žaidimo atmosferą, kuri mokyme yra taip efektyvus aspektas.

"Kahoot!" yra skaitmeninis įrankis naudojamas mokyklose ir kitose švietimo įstaigose žinių pasitikrinimui, renginiams, protmūšiams ir pan. Jie buvo sukurti kaip mokomieji žaidimai, kai vartotojo sukurti viktorinos klausimai su keliais pasirinkimais yra demonstruojamos ekrane, dalyviai gauna taškus priklausomai nuo to, ar pasirinko teisingai ir per kiek laiko lyginant su kitais dalyviais. "Kahoot!" galima pasiekti per interneto naršyklę arba "Kahoot!" programėlę (žr. 25 pav.). Patogiausia šį įrankį naudoti, kai mokiniai tuo pačiu metu gali matyti du ekranus: mato mokytojo demonstruojamą klausimą su atsakymų variantais (projektoriuje ar kompiuterio ekrane), o savo įrenginiuose (atskirame ekrane, kompiuteryje, išmaniajame telefone) – gali kuo greičiau pasirinkti atsakymo variantą.

![](_page_40_Picture_109.jpeg)

<span id="page-40-1"></span>25 pav. Skaitmeninis įrankis "Kahoot!"

"Quzizz" - skaitmeninis įrankis naudojamas užsiėmimuose, grupiniuose darbuose, žinių patikrinimui, testams. Šio įrankio panaudojimas bei palaikymas panašus kaip "Kahoot!" įrankio, tik šiuo atveju kiekvienas mokinys (dalyvis) savo įrenginyje mato klausimus su atsakymo variantais ir pagal savo galimybės, savo tempu atlieka mokytojo paskirtą testą (žr. 26 pav.). Tiesiog savo progresą ir lygį grupės atžvilgiu mato pabaigęs žaidimą arba po kiekvieno klausimo. Šis įrankis tinkamas, siekiant suteikti galimybę mokiniams atlikti testą ramiai, pagal savo skaitymo, suvokimo greitį.

![](_page_41_Picture_126.jpeg)

<span id="page-41-0"></span>26 pav. Skaitmenis įrankis "Quizizz"

"TypeForm", "MS Forms", "Google Forms" - skaitmeniniai įrankiai, skirti internetinių formų, testų ir apklausų kūrimui. Galimybė pasirinkti įvairius atsakymų formatus: su keliais pasirinkimais, įrašant tekstą (pvz.: nuomonę, atsakymą į atvirą patikrinimo klausimą), įvertinti skalėje, įkelti paveikslėlį, vaizdo įrašą arba nuorodas ir kt. Šios formos suteikia galimybę nustatyti vertinimą iškart prie pateiktų klausimų, iškart pateikiamos statistinės rezultatų santraukos (diagramos). Verta paminėti, kad nemokamose "MS Forms" ir "Google Forms" įrankių versijose testų, apklausų kiekis neribotas, tuo tarpu "Typeform" leidžia sukurti tik 3 nemokamas formas.

**Programos mokinių aktyvumui pamokose** įgalina mokytoją panaudoti kelis skaitmeninius įrankius vienu metu, įtraukti mokinius į mokymosi procesą interaktyviau, stebėti jų darbo eigą ir duoti grįžtamąjį ryšį.

"PeerDeck" yra interaktyvi pristatymo priemonė, naudojama siekiant aktyviai įtraukti moksleivius į individualų arba mokymąsi bendradarbiaujant su klasės draugais. Kiekvienos sesijos metu mokytojai gali matyti pristatyme dalyvaujančius mokinius su jų atsakymais. Informaciją vienu metu gali redaguoti daugiau nei vienas dalyvis, nors mokytojas valdo visą interaktyvią sieną, galima integracija su "PowerPoint" ir "Google Slide" (žr. 27 pav.). Norint naudotis šiuo įrankiu reikia turėti "Microsoft" arba "Google" paskyrą.

![](_page_42_Figure_0.jpeg)

<span id="page-42-0"></span>27 pav. Skaitmeninis įrankis "Peerdeck"

"MentiMeter" interaktyvus pristatymo kūrimo įrankis, kuris leidžia pristatymo metu įtraukti dalyvius į veiklą per apklausas, testus, ar savo nuomonės išsakymus, o sistema tai iškart pateikia grafiškai (pvz.: diagrama, žodžių debesis, kt.). Yra galimybė pristatymą paįvairinti įkeltu paveikslėliu, vaizdo irašu arba nuorodomiss, galima integracija su "PowerPoint" (žr. 28 pav.).

![](_page_42_Figure_3.jpeg)

<span id="page-42-1"></span>28 pav. Skaitmeninis įrankis "MentiMeter"

**Pristatymų ir plakatų kūrimo programos** naudojamos su vyresniais mokiniais, įgyvendinant projektus (kai numatoma ilgesnė pamokos trukmė ar pamokų ciklas, kai bendradarbiaujant kuriami projektai sprendžiantys iškeltas problemas, hipotezes, kt.), organizuojant mokymą darbo grupėse. Šie įrankiai palaiko išorinius šaltinius (judantys paveikslėliai, vaizdo įrašai, html kodas, kt.).

"Sway" prezentacijų kūrimo įrankis primenantis internetinės svetainės dizainą. Su šiuo įrankiu gali dirbti daugiau nei keli vartotojai, kartu jį redaguoti. Kuriant pristatymą galimybė įkelti paveikslėlį, vaizdo įrašą arba nuorodą bei html kodą (žr. 29 pav.).

![](_page_43_Picture_56.jpeg)

<span id="page-43-0"></span>29 pav. Skaitmenis įrankis "Sway"

"Prezi" yra pristatymo įrankis, kurį galima naudoti kaip alternatyvą tradicinėms skaidrių kūrimo programoms, tokioms kaip "PowerPoint". Vietoj skaidrių "Prezi" naudoja vieną didelę lentą, leidžiančią panoramuoti ir priartinti įvairias atitinkamus lentos dalis ir pabrėžti ten pateiktas idėjas (žr. 30 pav.).

![](_page_43_Figure_3.jpeg)

<span id="page-43-1"></span>30 pav. Skaitmenis įrankis "Prezi"

"Canva" yra grafinio dizaino platforma, naudojama kuriant socialinės žiniasklaidos grafiką, pristatymus, plakatus, dokumentus ir kitą vaizdinį turinį. Programoje yra šablonai, kuriuos vartotojai gali naudoti arba gali kurti savo individualius nuo pradžių. Šioje platformoje nebūtina turėti registracijos norint susikurti reikiamą vaizdo turinį(žr. 31 pav.).

![](_page_44_Picture_91.jpeg)

<span id="page-44-1"></span>31 pav. Skaitmenis įrankis "Canva"

"Piktochart" yra internetinė infografijos programa, leidžianti vartotojams, neturintiems intensyvios grafinių dizainerių patirties, lengvai kurti infografiką ir vaizdus, naudojant teminius šablonus. Šiame įrankyje galima tai pat kurti plakatus, atvirukus, bei prezentacijas, įkelti vaizdo įrašus papildomus paveikslėlius, nuorodas (žr. 32 pav.)

![](_page_44_Picture_3.jpeg)

32 pav. Skaitmenis įrankis "Piktochart"

<span id="page-44-2"></span>Skaitmeniniai ištekliai yra neatsiejama nuotolinių pamokų dalis. Sukurtoje pasirengimo NM sistemoje sukurta tema skaitmeniniai įrankiai, kuri galės būti papildyta naujais ar tiesiog atrastais mokytojų skaitmeniniais šaltiniais, kurie mokymosi procesą paįvairina, įtraukia ir sudomina. Šis modulis mokytojams bus ypač naudingas ruošiantis projektų dienoms, kai visi mokiniai pristatinėja savo grupių projektus.

## <span id="page-44-0"></span>**4.4. Sistemos mokinių dalies realizacija**

NM instrukcijos vaikams tema yra svarbi mokytojams, kad jie žinotų ir vienoje vietoje būtų pasiekiama informacija, kuri buvo pasidalinta su mokiniais ir jų tėvais įgyvendinant NM. Šioje temoje sistemos kurse yra pateikiamas nuotolinio mokymo vadovas vaikams (žr. 33 pav.) bei šeši mokomieji vaizdo įrašai.

![](_page_45_Picture_1.jpeg)

33 pav. NM vadovas mokiniams

<span id="page-45-0"></span>NM vadovas vaikams pasiekiamas mokyklos tinklalapyje: [https://www.dobkevicius.kaunas.lm.lt/wp-content/uploads/2020/03/vaikams\\_NM.pdf.](https://www.dobkevicius.kaunas.lm.lt/wp-content/uploads/2020/03/vaikams_NM.pdf) Vadovą sudaro virtualios mokymosi aplinkos "Edmodo" ir bendravimo platformos "MS Teams" naudojimosi instrukcijos, vidinės mokyklos taisyklės, reikalavimai nuotolinei darbo vietai bei pagalbos skiltis. Mokiniams auklėtojai pravedė įvadinės pamokos, kurių metu jie buvo susipažindinti su informacija, pateikiama NM vadove plačiau, pvz.: kaip pasiruošti darbo vietą nuotoliniam mokymuisi, sinchroniniam mokymuisi skirtos bendravimo platformos ..MS Teams" navigacija.

Šeši mokomieji vaizdo įrašai mokiniams yra pateikti "Edmodo" aplinkoje IT pamokos aplanke. Su vaizdo įrašais mokiniai buvo supažindinti IT pamokoje. O mokytojų susipažinimui yra pateikiami būtent sistemos kursų "NM instrukcijos vaikams" temoje, kad mokytojai visą medžiagą, kuri buvo pateikta mokiniams būtų randama vienoje vietoje.

Apibendrinant skyrių galima teigti, kad sukurta mokytojų ir mokinių pasirengimo NM sistema buvo realizuota atsižvelgiant į Kauno Jurgio Dobkevičiaus progimnazijos mokytojų poreikius, remiantis rekomendacijomis ir papildo bei užtikrina sklandesnį NM proceso įgyvendinimą. Progimnazija NM organizavimo procesą buvo suplanavusi dar iki visuotinio karantino paskelbimo, kai mokymo procesas visoje šalyje per kelias dienas turėjo būti organizuotas nuotoliniu būdu, su labai trumpu laikotarpiu paruošti mokytojus šiam iššūkiui. Kauno Jurgio Dobkevičiaus progimnazijos mokytojai spėjo dar iki pandemijos įvertinti mokytojų ir mokinių pasirengimą NM, apmokyti mokytojus, o sukurta NM pasirengimo sistema tik papildo NM įgyvendinimo procesą.

#### **Išvados**

- <span id="page-46-0"></span>1. Apžvelgus literatūroje pateikiamus NM organizavimo aspektus, galima teigti, jog nuotoliniam mokymosi organizavimui mokykloje yra svarbiausia užtikrinti mokymo ir mokymosi dalyvių techninę (įrangos) prieigą, kad būtų įgyvendinami mokymui(si) keliami reikalavimai.
- 2. Išanalizavus ir palyginus nacionaliniu mastu rekomenduojamas VMA Kauno Jurgio Dobkevičiaus progimnazijoje buvo pasirinkta "Edmodo" aplinka, kuri atliepia mokinių amžių, atitinka progimnazijos bendruomenės poreikius. Jai papildyti buvo nuspręsta naudoti bendravimo ir bendradarbiavimo platformą "MS Teams".
- 3. Kauno Jurgio Dobkevičiaus progimnazijos mokytojų pasirengimo NM tyrimas parodė, kad dar iki pandemijos 80 proc. mokytojų jau naudojo įvairius skaitmeninius įrankius tradicinėse pamokose, mokykla buvo priėmusi sprendimus dėl VMA aplinkos ("Edmodo"), kas parodo kryptingą ruošimąsi NM procesui.
- 4. Mokinių kompiuterinės įrangos apklausos rezultatai parodė, kad dauguma mokyklos mokinių (93 proc.) buvo pasiruošę NM procesui, t. y. turėjo tam skirtą įrangą (bent jau kompiuterį ar planšetinį kompiuterį su mikrofonu).
- 5. Suprojektuoti NM įgyvendinimo etapai Kauno Jurgio Dobkevičiaus progimnazijoje, kuriuos pakoregavo karantino įvedimas ir nuotolinio mokymo įvedimas, bei parengta mokymo medžiagos apie pagrindinius IT įrankius nuotoliniam mokymui turinio struktūra.
- 6. Įgyvendinta Kauno Jurgio Dobkevičiaus progimnazijos mokytojų ir mokinių mokymo sistema, apimanti struktūruotą mokymo(si) medžiagos nuotoliniam mokymui(si) pateikimą, mokytojų bendravimo ir konsultavimo galimybes virtualioje mokymosi aplinkoje, mokinių supažindinimą su nuotolinio mokymo(si) procesu įvadinėse pamokose.

#### **Literatūros sąrašas**

- <span id="page-47-6"></span><span id="page-47-0"></span>1. *"VIRTUALIOS MOKYMOSI APLINKOS NAUDOJIMAS PRADINIAME UGDYME BESIKEIČIANČIOS EDUKACINĖS PARADIGMOS KONTEKSTE",* R.Kondrotavičienė, straipsnis [interaktyvus] Prieiga per internetą: <https://alytauskolegija.lt/wpcontent/uploads/straipsniai/Kondrataviciene.pdf>.
- <span id="page-47-1"></span>2. "*Išvykusių į užsienį asmenų nuotolinio mokymosi Lietuvos mokyklose ir tokio mokymo galimybių tyrimas* ", Lietuvos švietimo ir mokslo ministerijos, tyrimas 2019 m. [interaktyvus] Prieiga per internetą:<https://www.smm.lt/uploads/documents/svietimas/griztantiems/Nuotolinio%20moky mo%20paslaugos%20u%C5%BEsienyje%20gyvenantiems\_galutine%2020190710.pdf>.
- 3. "*Informacinių komunikacinių technologijų taikymo ugdymo procese galimybės. Rekomendacijos mokytojui*", Lietuvos švietimo ir mokslo ministerijos, leidinys [interaktyvus] [žiūrėta 2020 m. kovo 23 d.]. Prieiga per internetą: <http://www.puskino.vilnius.lm.lt/wpcontent/uploads/2015/11/knyga.pdf>.
- <span id="page-47-2"></span>*4.* "*Nuotolinis mokymasis. Mokymosi galimybių išplėtimas",* Lietuvos Respublikos Švietimo ir mokslo ministerija, [interaktyvus] [žiūrėta 2020 m. Balandžio 14 d.]. <http://www.nmva.smm.lt/wp-content/uploads/2012/12/nuotolinis-mokymas.pdf>
- <span id="page-47-4"></span>5. *"Collaborating with Maslow",* Katy Baker, Edmodo Certified Trainer [interaktyvus] [žiūrėta 2020 m. Balandžio 14 d.]. Prieiga per internetą: <https://flippedlearning.org/syndicated/collaborating-with-maslow>
- *6. "Development of a problem-based learning model via a virtual learning environment",* Rojana Phungsuk, Chantana Viriyavejakul, Thanin Ratanaolarn, 2017 [interaktyvus] [žiūrėta 2020 m. Balandžio 14 d.]. Prieiga per internetą:

<https://www.sciencedirect.com/science/article/pii/S2452315116300613>

- 7. *"Virtualios aplinkos priemonių panaudos nuotoliniam mokymui(si) analizė",* KAKLAUSKAS L., KAKLAUSKIENĖ D. 2011m.
- <span id="page-47-5"></span>8. *"NUOTOLINIOMOKYMO(SI) / UGDYMO(SI) VADOVAS"*, Nacionalinė švietimo agentūra, el. knyga, Prieiga per internetą:
	- <https://www.emokykla.lt/upload/nuotolinis/Nuotolinio%20mokymo%20Vadovas\_3.pdf>.
- *9.* "*Moodle*", [interaktyvus] [žiūrėta 2021 m. Kovo 4 d.]. Prieiga per internetą:<https://moodle.org/> *10. <https://vma.lm.lt/>*
- 11. "*Google clasroom*", [interaktyvus] [žiūrėta 2021 m. Kovo 4 d.]. Prieiga per internetą: [https://edu.google.com/products/gsuite-for-education/editions/?modal\\_active=none](https://edu.google.com/products/gsuite-for-education/editions/?modal_active=none)
- <span id="page-47-7"></span>*12. "Nuotolinis mokymas ar mokymo organizavimas nuotoliniu būdu?"* [interaktyvus] [žiūrėta 2020 m. Balandžio 14 d.]. Prieiga per internetą: [https://www.nsa.smm.lt/wp](https://www.nsa.smm.lt/wp-content/uploads/2020/12/Nuotolinis-mokymas.pdf)[content/uploads/2020/12/Nuotolinis-mokymas.pdf](https://www.nsa.smm.lt/wp-content/uploads/2020/12/Nuotolinis-mokymas.pdf)
- <span id="page-47-8"></span>*13.* "*DĖL MOKYMO NUOTOLINIU UGDYMO PROCESO ORGANIZAVIMO BŪDU*" [interaktyvus] [žiūrėta 2020 m. Balandžio 14 d.]. Prieiga per internetą: *[https://e](https://e-seimas.lrs.lt/portal/legalAct/lt/TAD/52b3b312bc9c11ea9a12d0dada3ca61b?jfwid=-wd7z8ryey)[seimas.lrs.lt/portal/legalAct/lt/TAD/52b3b312bc9c11ea9a12d0dada3ca61b?jfwid=-wd7z8ryey](https://e-seimas.lrs.lt/portal/legalAct/lt/TAD/52b3b312bc9c11ea9a12d0dada3ca61b?jfwid=-wd7z8ryey)*
- <span id="page-47-3"></span>*14. A.Targamadzė* (2020). *"Virtualusis mokymas teorija ir praktika"* (pp. 8,30 psl.). Leidimo vieta: Vitaelitera*.*
- <span id="page-47-9"></span>*15.* "*DigCompEdu*", anglų kalba,[interaktyvus] [žiūrėta 2021 m. Balandžio 30 d.]. Prieiga per internetą: <https://ec.europa.eu/jrc/en/digcompedu>
- <span id="page-48-10"></span><span id="page-48-9"></span>16. "*DigCompEdu*", Lietuvių kalba aprašymas, [interaktyvus] [žiūrėta 2021 m. Balandžio 30 d.]. Prieiga per internetą: [https://www.upc.smm.lt/naujienos/dokumentai/digcompedu](https://www.upc.smm.lt/naujienos/dokumentai/digcompedu-lt/DigCompEdu-LT.pdf)[lt/DigCompEdu-LT.pdf](https://www.upc.smm.lt/naujienos/dokumentai/digcompedu-lt/DigCompEdu-LT.pdf)
- <span id="page-48-4"></span>*17.* "*Pedagogical Approaches in the Knowledge Society: The Flipped Classroom Method for the Development of Creativity and Dialogical Learning*, znar-Díaz, Francisco-Javier Hinojo-Lucena, María-Pilar Cáceres-Reche, José-María Romero-Rodríguez , [interaktyvus] [žiūrėta 2020 m. Balandžio 14 d.]. Prieiga per internetą: *[https://online-journals.org/index.php/i](https://online-journals.org/index.php/i-jet/article/view/11664/6495)[jet/article/view/11664/6495](https://online-journals.org/index.php/i-jet/article/view/11664/6495)*
- <span id="page-48-3"></span>18. *"Kompetencijų ugdymas"* metodinė svetainė, [interaktyvus] [žiūrėta 2021 m. Balandžio 30 d.]. Prieiga per internetą: [https://www.ugdome.lt/kompetencijos5-8/pagrindinis/kompetenciju](https://www.ugdome.lt/kompetencijos5-8/pagrindinis/kompetenciju-ugdymo-praktika/aktyvaus-mokymo-ir-mokymosi-metodai-ir-ju-taikymo-pavyzdziai/aktyvaus-mokymosi-metodai/darbas-grupemis/)[ugdymo-praktika/aktyvaus-mokymo-ir-mokymosi-metodai-ir-ju-taikymo-pavyzdziai/aktyvaus](https://www.ugdome.lt/kompetencijos5-8/pagrindinis/kompetenciju-ugdymo-praktika/aktyvaus-mokymo-ir-mokymosi-metodai-ir-ju-taikymo-pavyzdziai/aktyvaus-mokymosi-metodai/darbas-grupemis/)[mokymosi-metodai/darbas-grupemis/](https://www.ugdome.lt/kompetencijos5-8/pagrindinis/kompetenciju-ugdymo-praktika/aktyvaus-mokymo-ir-mokymosi-metodai-ir-ju-taikymo-pavyzdziai/aktyvaus-mokymosi-metodai/darbas-grupemis/)
- <span id="page-48-5"></span>19. [interaktyvus] [žiūrėta 2021 m. Balandžio 30 d.]. Prieiga per internetą: [https://epale.ec.europa.eu/lt/content/patirtinio-mokymosi-strategija-mokymasis-patirties-ir](https://epale.ec.europa.eu/lt/content/patirtinio-mokymosi-strategija-mokymasis-patirties-ir-patirti)[patirti](https://epale.ec.europa.eu/lt/content/patirtinio-mokymosi-strategija-mokymasis-patirties-ir-patirti)
- <span id="page-48-6"></span>20. [interaktyvus] [žiūrėta 2020 m. Balandžio 14 d.]. Prieiga per internetą: [interaktyvus] [žiūrėta 2021 m. Balandžio 30 d.]. Prieiga per internetą: <https://sodas.ugdome.lt/bylos/GENERAL/90c50619-f84f-4c71-9ff7-15874f085eba.pdf>
- <span id="page-48-2"></span>21. *Targamadzė, A. (2011). "Technologijomis grįsto mokymosi priemonės ir sistemos*." [interaktyvus] [žiūrėta 2021 m. Gegužės 3 d.]. Prieiga per internetą: [http://www.esparama.lt/documents/10157/490675/Technologijomis\\_gristas\\_mokymasis.pdf/42](http://www.esparama.lt/documents/10157/490675/Technologijomis_gristas_mokymasis.pdf/428e7cc9-f214-4c55-8972-a8af35370765?fbclid=IwAR0OAdoJm4hzKhvwTljZTRNR7IMgYNyxDGG44RFnVdkcKhfNB5W1gwGZhTQ) [8e7cc9-f214-4c55-8972-](http://www.esparama.lt/documents/10157/490675/Technologijomis_gristas_mokymasis.pdf/428e7cc9-f214-4c55-8972-a8af35370765?fbclid=IwAR0OAdoJm4hzKhvwTljZTRNR7IMgYNyxDGG44RFnVdkcKhfNB5W1gwGZhTQ)

[a8af35370765?fbclid=IwAR0OAdoJm4hzKhvwTljZTRNR7IMgYNyxDGG44RFnVdkcKhfN](http://www.esparama.lt/documents/10157/490675/Technologijomis_gristas_mokymasis.pdf/428e7cc9-f214-4c55-8972-a8af35370765?fbclid=IwAR0OAdoJm4hzKhvwTljZTRNR7IMgYNyxDGG44RFnVdkcKhfNB5W1gwGZhTQ) [B5W1gwGZhTQ](http://www.esparama.lt/documents/10157/490675/Technologijomis_gristas_mokymasis.pdf/428e7cc9-f214-4c55-8972-a8af35370765?fbclid=IwAR0OAdoJm4hzKhvwTljZTRNR7IMgYNyxDGG44RFnVdkcKhfNB5W1gwGZhTQ)

- 22. "*Virtualūs refleksijos įrankiai; virtualus mokinio asmeninės sėkmės stebėjimas*" 54- 55 psl. [interaktyvus] [žiūrėta 2021 m. Gegužės 4 d.]. Prieiga per internetą[: https://www.nsa.smm.lt/wp](https://www.nsa.smm.lt/wp-content/uploads/2020/11/Ugdymo-procesas-mokant-nuotoliniu-budu-issukiaipatirtys-sprendimai-1.pdf)[content/uploads/2020/11/Ugdymo-procesas-mokant-nuotoliniu-budu-issukiaipatirtys](https://www.nsa.smm.lt/wp-content/uploads/2020/11/Ugdymo-procesas-mokant-nuotoliniu-budu-issukiaipatirtys-sprendimai-1.pdf)[sprendimai-1.pdf](https://www.nsa.smm.lt/wp-content/uploads/2020/11/Ugdymo-procesas-mokant-nuotoliniu-budu-issukiaipatirtys-sprendimai-1.pdf)
- <span id="page-48-7"></span>23. *Kauno Jurgio Dobkevičiaus progimnazijos tinklapis.* [interaktyvus] [žiūrėta 2021 m. Gegužės 4 d.]. Prieiga per internetą: [https://www.dobkevicius.kaunas.lm.lt/apie-mokykla/mokyklos](https://www.dobkevicius.kaunas.lm.lt/apie-mokykla/mokyklos-istorija/?fbclid=IwAR1n4QvXI7a1MUUo0ZQMM1IcCwr95vvpRwEwKUNHJhKZ8TaSCjuRwriZB90)[istorija/?fbclid=IwAR1n4QvXI7a1MUUo0ZQMM1IcCwr95vvpRwEwKUNHJhKZ8TaSCjuR](https://www.dobkevicius.kaunas.lm.lt/apie-mokykla/mokyklos-istorija/?fbclid=IwAR1n4QvXI7a1MUUo0ZQMM1IcCwr95vvpRwEwKUNHJhKZ8TaSCjuRwriZB90) [wriZB90](https://www.dobkevicius.kaunas.lm.lt/apie-mokykla/mokyklos-istorija/?fbclid=IwAR1n4QvXI7a1MUUo0ZQMM1IcCwr95vvpRwEwKUNHJhKZ8TaSCjuRwriZB90)
- 24. "*Edmodo*", oficiali svetainė, [interaktyvus] [žiūrėta 2021 m. Gegužės 5 d.]. Prieiga per internetą: [www.edmodo.com](http://www.edmodo.com/)
- 25. "*Microsoft office*", oficiali svetainė [interaktyvus] [žiūrėta 2021 m. Gegužės 5 d.]. Prieiga per internetą: [https://login.microsoftonline.com](https://login.microsoftonline.com/)
- <span id="page-48-8"></span>26. "*DĖL REIKALAVIMŲ MOKYTOJŲ KOMPIUTERINIO RAŠTINGUMO PROGRAMOMS PATVIRTINIMO",* LR įstatymas*,* [interaktyvus] [žiūrėta 2021 m. Gegužės 5 d.]. Prieiga per internetą: Lietuvos Respublikos Švietimo ir mokslo ministro 2018 m. birželio 25 d. įsakymas Nr. V-598.<https://e-seimas.lrs.lt/portal/legalAct/lt/TAD/599d489078af11e89188e16a6495e98c>
- <span id="page-48-0"></span>27. "*Švietimo ir mokslo terminų žodynas",* žodynas, [interaktyvus] [žiūrėta 2021 m. Gegužės 5 d.]. Prieiga per internetą:http://daukantas.vdu.lt/moksliniaiterminai/index.php/component/mokterm/?term\_id=129&mt\_lan=lt
- <span id="page-48-1"></span>28. "*LR terminų bankas",* žodynas, [interaktyvus] [žiūrėta 2021 m. Gegužės 5 d.]. Prieiga per internetą: http://terminai.vlkk.lt/

#### <span id="page-49-0"></span>**1 Priedas Diegimo aktas**

![](_page_49_Picture_1.jpeg)

#### KAUNO JURGIO DOBKEVIČIAUS PROGIMNAZIJA

Biudžetinė įstaiga, V. Čepinskio g. 7, 46257 Kaunas, tel./faks. (8 37) 391 421, el. p. progimnazija@dobkevicius.lt.<br>Duomenys kaupiami ir saugomi Juridinių asmenų registre, kodas 190135785.

Kauno Technologijos universitetui

#### PAŽYMA

2021 m. gegužės 18 d. Nr. 5 - 9 Kaunas

#### DĖL GRUMADAITĖS RIMANTĖS SUKURTOS MOKYTOJŲ IR MOKINIŲ PASIRENGIMO NUOTOLINIAM MOKYMUI(SI) SISTEMOS PROGIMNAZIJOJE

Pažymime, kad KTU studentė ir šios mokyklos IT mokytoja/ITS administratorė per 2020-2021 mokslo metus konstravo ir įdiegė sistemą, skirtą tyrimais grįsto nuotolinio mokymo(si) veikloms vykdyti. Sistemą sudaro virtuali mokymosi aplinka (naudojant EDMODO) su parengtais nuotoliniais kursais mokytojams bei sukurtu nuotoliniu mokymosi vadovu vaikams, kuris viešinamas mokyklos tinklalapyje:

https://www.dobkevicius.kaunas.lm.lt/wp-content/uploads/2020/03/vaikams NM.pdf Sistema yra įdiegta, išbandyta ir naudojama mokymosi procese mūsų mokykloje.

Direktorė

![](_page_49_Picture_11.jpeg)

Lina Viršilienė

## <span id="page-50-0"></span>**Priedas. Mokytojų pasirengimo nuotoliniam mokymuisi tyrimo apklausa**

![](_page_50_Picture_17.jpeg)

![](_page_51_Picture_6.jpeg)

![](_page_52_Picture_4.jpeg)

![](_page_53_Picture_4.jpeg)

<span id="page-54-0"></span>**3 Priedas. Mokinių turimos kompiuterinės įrangos nuotoliniam mokymuisi apklausa**

# Apklausa dėl nuotolinio mokymosi (2020 10  $26)$

Mieli tėveliai, nuo š.m. lapkričio 3d. iki lapkričio 8 d., 5-8 klasių moksleiviams, ugdymas vyks nuotoliniu būdu. (Vyriausybės nutarimas: https://e-seimas.lrs.lt/portal/legalAct/lt/TAD/7a5c8896143c11eb9604df942ee8e443? jfwid=nq76mwjlt).

KVIEČIAME, užpildyti trumpą apklausą, kuri pagelbės užtikrinti sklandų komunikavimą ir informaciją apie turimą įrangą, reikiamą pradedant nuotolinį ugdymą ir savalaikę pagalbą vieni kitiems.

1. Jūsų vaiko Vardas Pavardė

![](_page_54_Picture_36.jpeg)

..

![](_page_55_Picture_11.jpeg)

Enter your answer

4. Jūsų (tėvų/globėjų) kontaktinis tel. numeris

![](_page_55_Picture_12.jpeg)